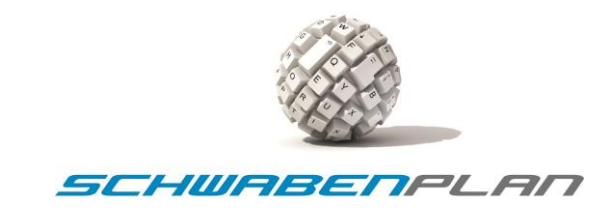

## **Dokumentation Schwabenplan Protokoll Version 4.0**

## **1. Einleitung**

Das Schwabenplan MC-Protokoll wurde entwickelt, um einfache Steuerungsbefehle von einer Software oder einen Controller zu einem Busteilnehmer zu übermitteln. Das Protokoll basiert auf einem String und ist über ein Terminalprogramm einfach zu lesen. Die Länge des Protokolls ist fest vorgegeben.

Die Programmiersprache für die Anwendung muss nicht zwingend beachtet werden. Wir verwenden üblicherweise Visual Basic .Net und bieten das Protokoll auch in unserer eigenen DLL-Library an. Somit können Sie eine beliebige Einwicklungsplattform für Ihre Anwendung einsetzen.

Unsere Hauptplatinen können über eine RS-232, RS-485 oder eine CAN-Schnittstelle angebunden werden. Wir favorisieren die RS-485 Schnittstelle, da in diesem Bus mehrere Teilnehmer angebunden werden können. Die Konfiguration Schnittstelle ist frei definierbar. Unsere Programmbeispiele basieren auf folgenden Einstellungen:

**Baud-Rate:** 9600 / 19200 / 57600 / 115200 Baud

**Datenbits:** 8

**Stopbits:** 1

**Parität:** Keine

**Intervallzeit:** 80-150ms

**Schnittstellen:** RS-232 und RS-485 (RS-485 wird von unserer Seite empfohlen)

Das Schwabenplan Protokoll kann für eine einzelne Datenübertragung und im Polling-Modus betrieben werden.

**Wichtiger Hinweis:**

**Die Intervallzeit für die permanente Datenabfrage hängt von verschiedenen Faktoren ab.** 

**Diese sind:**

**a) Der Taktgeschwindigkeit des Mikrocontrollers. -> Programmdurchlaufzeit**

**b) Der angeschlossenen Hardware z.B. mit oder ohne LC-Display. -> Programmdurchlaufzeit**

**c) Den Parameter der verwendeten Schnittstellenbausteine (vom Sender und Empfänger).**

**d) Der Verkabelung der Hardware selbst Länge, Abschlusswiderstände, Qualität der Kabel usw.**

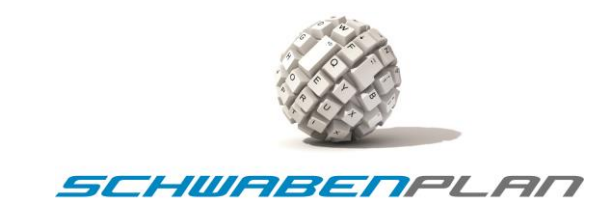

### **1.1 Integration**

Für die Integration dieses Übertragungsprotokolls stellen wir Ihnen sehr gerne unser Demo-Projekt "MC Agent" zur Verfügung. Der MC Agent wurde mit Visual Basic .Net programmiert. Für den Microcontroller haben wir Beispiele in der Programmiersprache C für den PIC18F46K80 sowie den PIC18F97J60. Sprechen Sie uns im Bedarfsfall einfach an. Es müssen nicht alle Befehle in Ihre Anwendung integriert werden. Wir wollen Ihnen Anhand dieser umfangreichen Protokollbeschreibung die Möglichkeiten für Ihre tägliche Arbeit aufzeigen. Weiterentwicklungen wird es auch in Zukunft geben. Daher behalten wir uns Änderungen vor.

In unseren Projekten haben wir dieses Protokoll als Betriebssystem mit zwei Interrupts integriert. Diese Interrupts werden über die interne Prioritätsverwaltung gesteuert. Der seriellen Schnittstelle Nr. 1 ist die High-Priorität zugeordnet. So wird jede Abfrage oder Steuerungsbefehl verarbeitet. Dem Timer Nr. 0 ist die Low-Priorität zugeordnet, und erzeugt jede Sekunde ein Taktsignal. Dieses Taktsignal wird für die Systemuhr und den Temperatursensor verwendet. So können die Uhrzeit und das Datum unabhängig vom restlichen Programmablauf angezeigt oder geschrieben werden. Tritt ein zeitgleiches Ereignis ein, so werden zuerst die Daten über die serielle Schnittstelle verarbeitet. Im Nachgang werden die Daten für die Echtzeituhr und die Temperaturwerte auf der Platine aktualisiert. Die nachfolgende Tabelle zeigt de einzelnen Einstellungen der Interrupt-Steuerung auf.

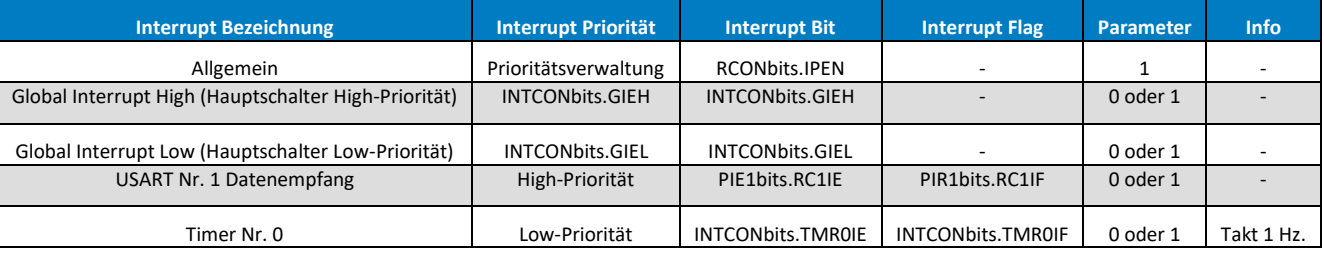

- a) Eine CRC-Prüfung gibt es in diesem Protokoll nicht.
- b) Eine korrekt empfange Nachricht wird unmittelbar mit einer Antwort (Quittierung) bestätigt.
- c) Erhält der Sender keine Quittierung so hat der Empfänger die Nachricht fehlerhaft oder nicht erhalten.
- d) In jedem Fall sind entsprechende Timeout-Zeiten integrierbar.
- e) Jede Nachricht in diesem Protokoll ist immer gleich groß.
- f) Eine dynamische Anpassung der zu reservierenden Datenfelder ist nicht notwendig.

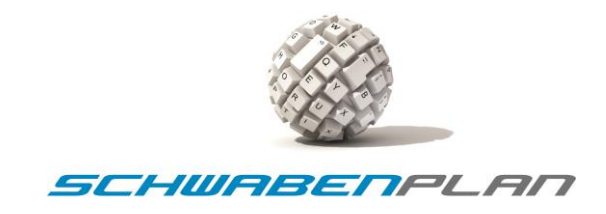

## **2. Allgemeines**

Das Protokoll ist grundsätzlich in drei Kategorien aufgeteilt. Es gibt:

✓ Status-Befehle

Über die Status-Befehle kann die Peripherie der gesamten Hard- und Firmware abgefragt werden.

✓ PORT-Befehle

Mit diesen Befehlen kann jeder beliebige PORT-Zustand eingelesen oder gesteuert werden.

✓ I²C-Bus bzw. SPI-Bus Befehle

Über diese Befehle können eine Vielzahl von Bausteinen direkt abgefragt und gesteuert werden.

### **Wichtiger Hinweis:**

**Es ist zu empfehlen das die empfangenen Daten als globale Variablen zu deklarieren oder mit Pointen zu arbeiten.**

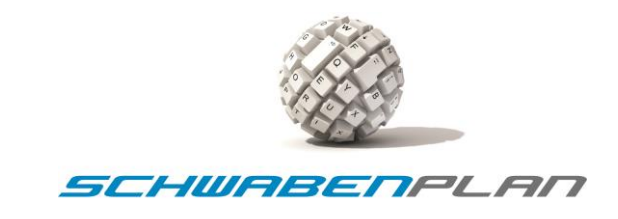

## **3. Befehlsaufbau**

Die Befehle sind sehr einfach gehalten und bestehen immer aus 39 Zeichen. Es gibt in diesem Protokoll Lese- und Schreibbefehle. Diese Befehle sind immer gleich formatiert. Sie beginnen mit einem Startzeichen (Header "S" oder "R") und werden durch einen ":" voneinander getrennt. Zum Abschluss von jedem Befehl folgen die Steuerzeichen "\r\n", welche "Carrige Return", 0x0D und dem Befehl "Newline", 0x0A bedeutet.

Die Sende- und Empfangsbefehle werden zur vereinfachten Lesbarkeit mit einem "S" für Send bzw. mit einem "R" für Receive" für Empfangen gegenzeichnet.

So können Sie direkt erkennen, ob es sich bei diesem Befehl um einen Sende- oder Rückgabebefehl handelt. Im Schwabenplan-Protokoll der Version 4.0 ist das Trennzeichen der unterschiedlichen Felder als ":" ausgeführt. Alle zu übertragenden Zahlenwerte sind immer zweistelligen hexadezimalen Werten zu übertragen.

### **3.1 Protokoll Header**

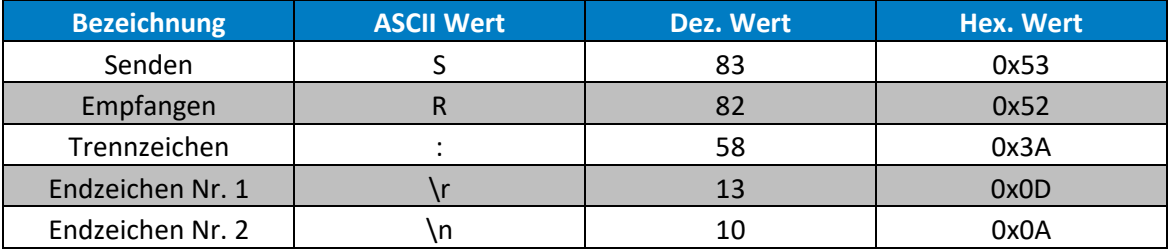

## **3.2 Read / Write (R/W) Umschaltung**

Im letzten Block des übertragenen Protokoll-Strings ist definiert, ob es sich um einen Lese- oder einen Schreibbefehl handelt.

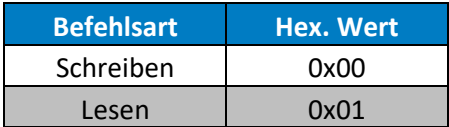

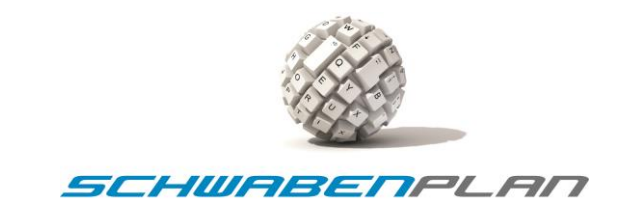

**Beispiele:**

**Sendebefehl**

S: Adresse des Empfängers: Adresse des Senders: Befehl: PO: P1: P2: P3: P4: P5: P6: P7: RW \r \n

**Antwort des Empfängers**

**R : Adresse des Empfängers: Adresse des Senders : Befehl : P0 : P1 : P2 : P3 : P4 : P5 : P6 : P7 : RW \r \n**

**Hier ein exemplarisches Beispiel mit dem Befehl 0x20 zum Lesen:**

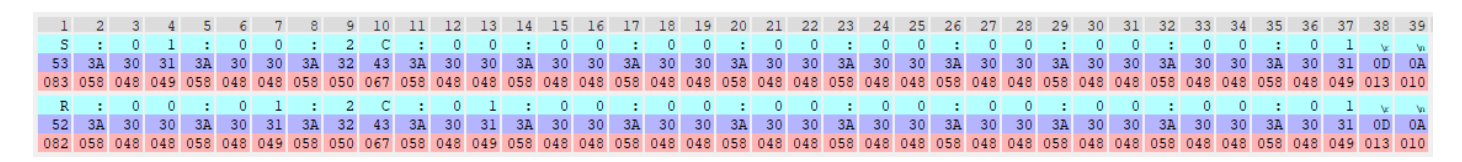

### **S:01:00:20**:P0:P1:P2:P3:P4:P5:P6:P7:**01:\r\n**

// Der Server mit der Adresse 0 sendet einen Status-Befehl zum Lesen an den Teilnehmer mit der Adresse 1

**R:00:01:20:**P0:P1:P2:P3:P4:P5:P6:P7:**01:\r\n**

//Die Adresse 1 antwortet dem Server mit einem führenden "R:" und die entsprechende Adresse 0

**Wichtiger Hinweis:**

**Bitte achten Sie darauf, dass alle hexadezimalen Werte zweistellige Längen angegeben werden müssen. Sollten Sie über unsere DLL-Datei arbeiten, wird dies automatisch angepasst.**

Die Bearbeitungszeit für einen Befehl ist von verschiedenen Faktoren wie Microcontroller, Taktgeschwindigkeit, Speicher oder Baudrate abhängig. Diese Intervallzeit kann mit Hilfe von unserem Software-Tool beliebig eingestellt werden.

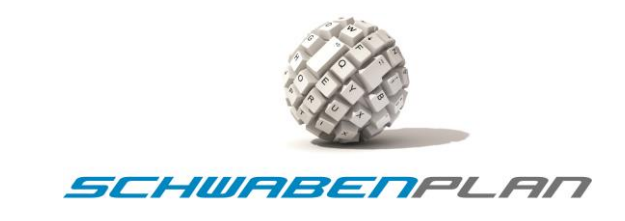

# **4. Allgemeine Befehlsübersicht**

## **4.1 Status Befehle**

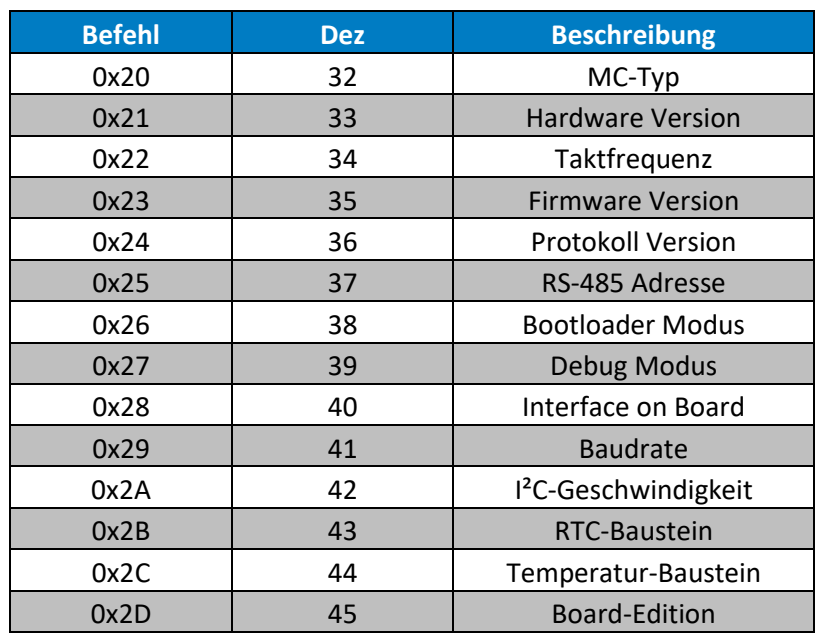

### **4.2 Netzwerk-Befehle**

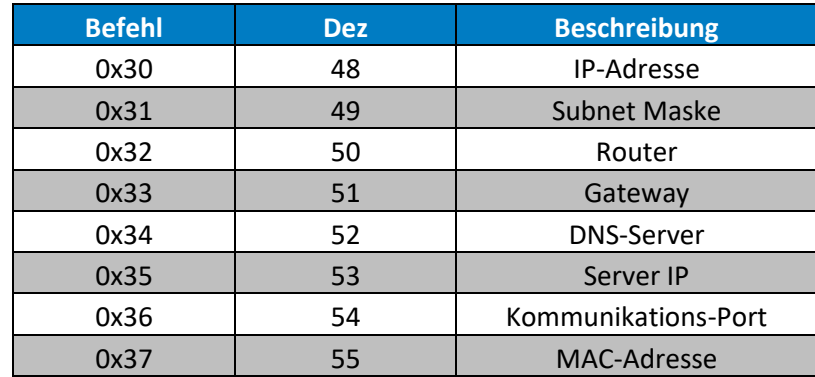

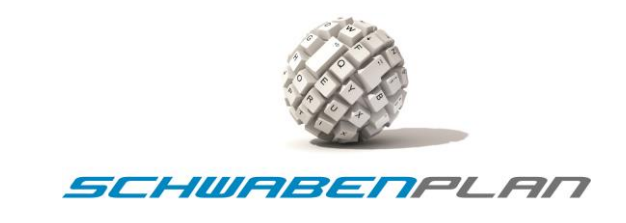

### **4.3 I²C-Bus-Befehle**

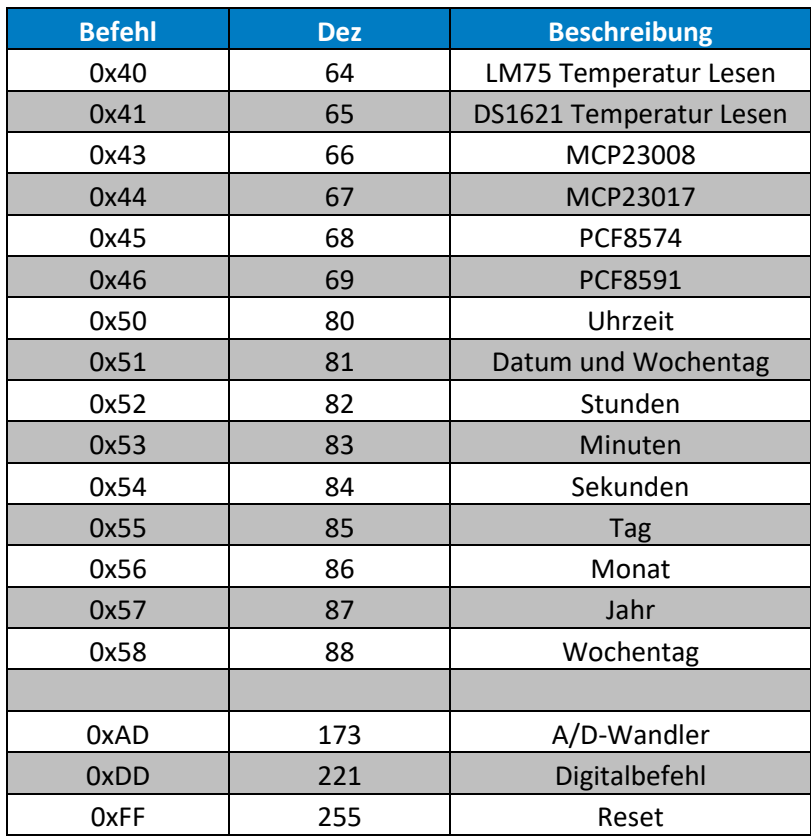

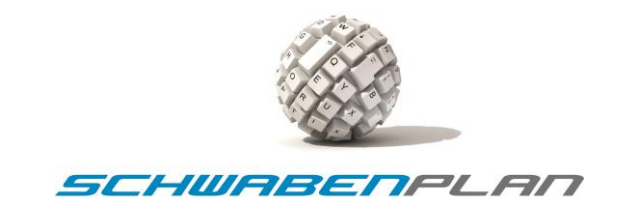

## **5. Status-Befehle**

Inzwischen haben die meisten Microcontroller einen großen Speicher. Daher werden in Ihnen zum Teil einige Zusatzinformationen wie Microcontroller-Typ, Hardware-Version usw. hinterlegt.

Die "Status-Befehle" von dem Schwabenplan Protokoll umfassen Befehle, die Ihnen Auskünfte zu dem Microcontroller und der jeweiligen Hardware und Peripherie beinhalten.

Hierzu werden die Befehlsparameter P0 und P1 genützt. Für die Abfrage können die Parameterfelder P0 bis P7 mit einem beliebigen Wert befüllt werden. Wir verwenden hier im Normalfall immer 0x00.

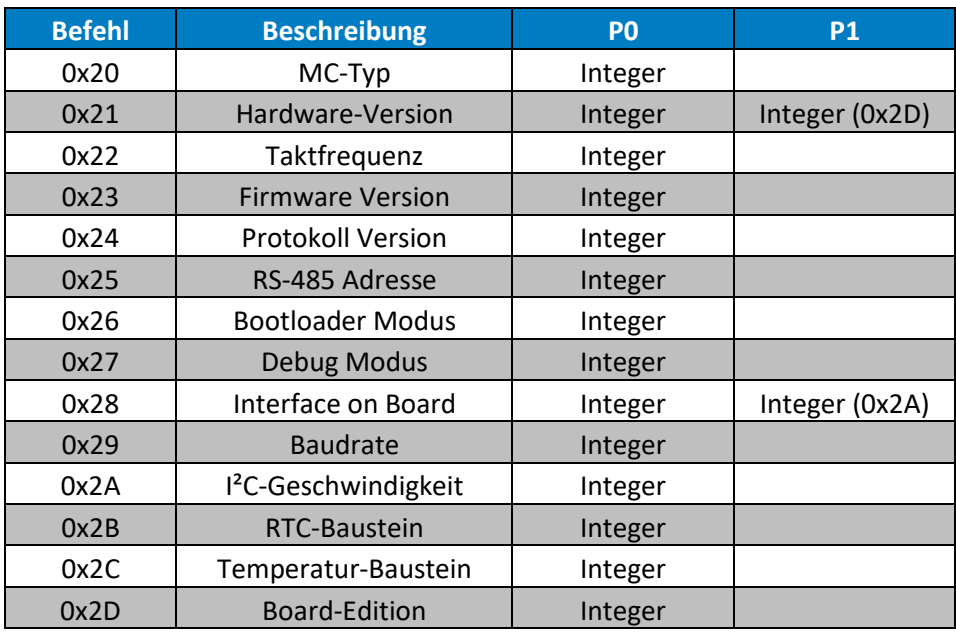

**Wichtiger Hinweis:**

**Einige diese Paramater sollten lediglich als "ein reiner Lesebefehl" in Ihr Projekt integriert werden.**

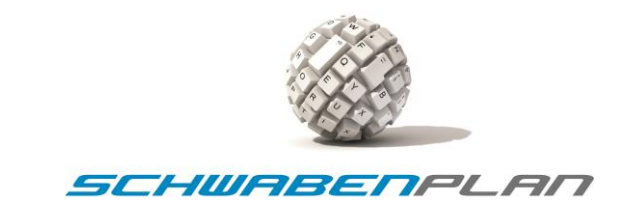

### **5.2.1 Befehl 0x20 -> Microcontroller-Typen**

Mit diesem Befehl wird der Microcontroller-Typ der auf der Leiterplatte abgefragt. Dies ist ein Befehl, der nur als ein reiner Lesebefehl in Ihr Projekt integriert werden sollte.

Dieser Befehl liefert nur an dem Parameter Nr. 0 einen Rückgabewert. Diesen finden Sie in der nachfolgenden Tabelle.

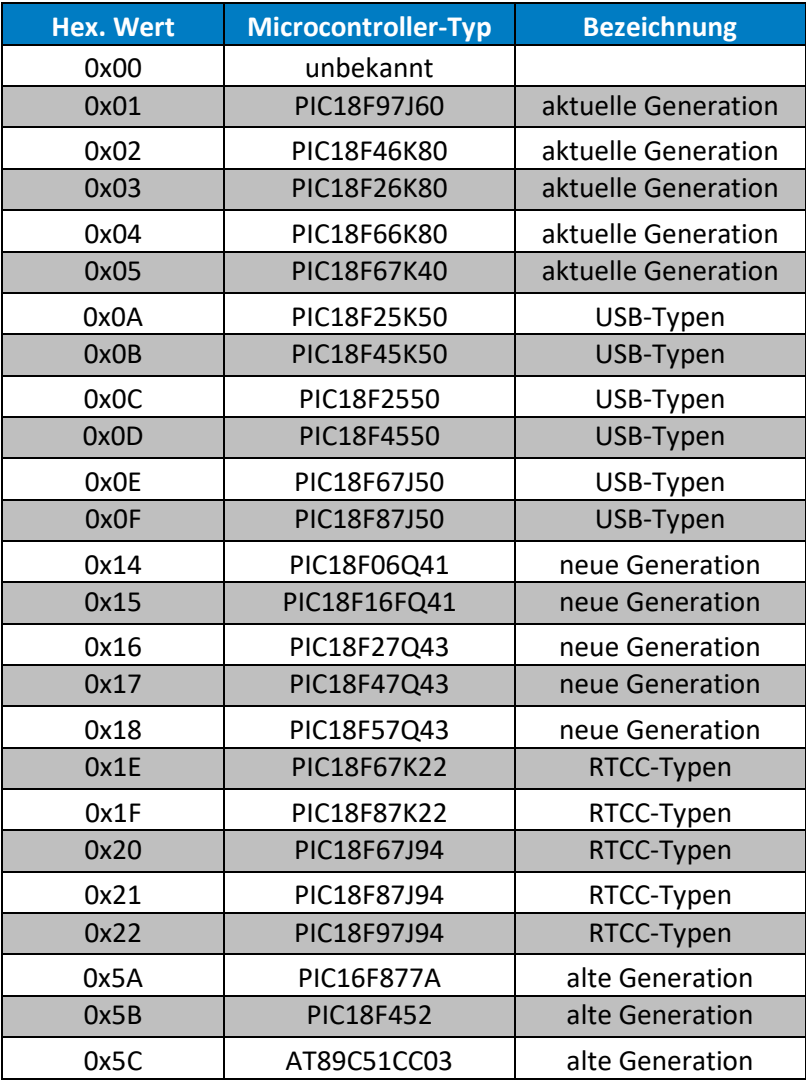

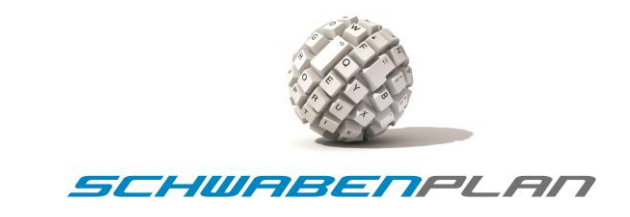

### **5.2.2 Befehl 0x21 und 0x2D -> Hardware Version**

Mit diesem Befehl wird der Microcontroller-Typ der auf der Leiterplatte abgefragt. Dies ist ein Befehl, der nur als ein reiner Lesebefehl in Ihr Projekt integriert werden sollte. Änderungen ergeben sich in aller Regel nicht.

Dieser Befehl liefert zwei Rückgabewerte, als Parameter Nr. 0 und Nr. 1.

Die Versionsnummer 1.0 wird als dezimal 10 oder 0x0A in hexadezimal dargestellt. Mit der Erweiterung des Schwabenplan Protokolls auf die Version 4.0 wurde der Befehl [0x2D] in den Befehl [0x21] mit integriert. Der Befehl [0x2D] existiert als eigenständiger Befehl weiterhin, und antwortet dann als Parameter Nr. 0. In diesem Datenbyte ist die Hardwareausführung beschrieben. Unsere Hauptplatinen sind in verschiedenen Ausbaustufen erhältlich. Daher ist diese zusätzliche Unterscheidung möglich.

Diesen finden Sie in den nachfolgenden Tabellen. Hier ein Beispiel einer Hauptplatine der Version 2.0 in der Enterprise Ausführung.

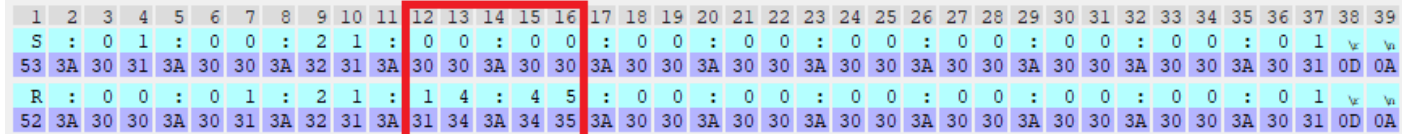

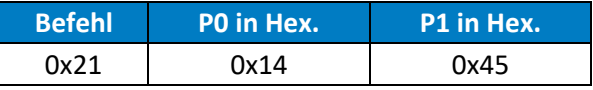

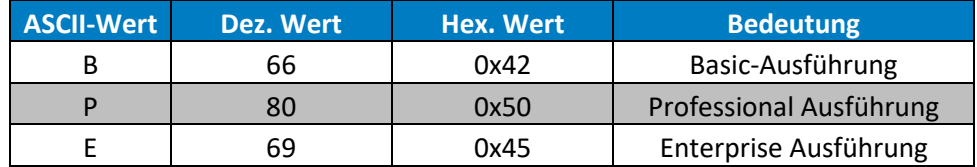

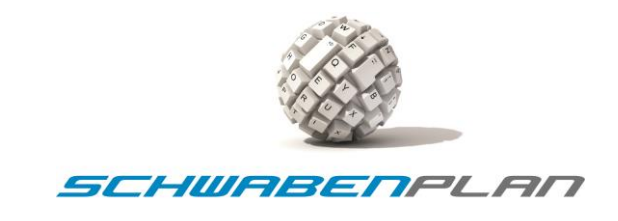

### **5.2.3 Befehle 0x22 bis 0x25**

Diese Befehle werden mit dem Parameter Nr. 0 in einer Ganzzahl (Integer) im hexadezimalen Zahlenformat beantwortet.

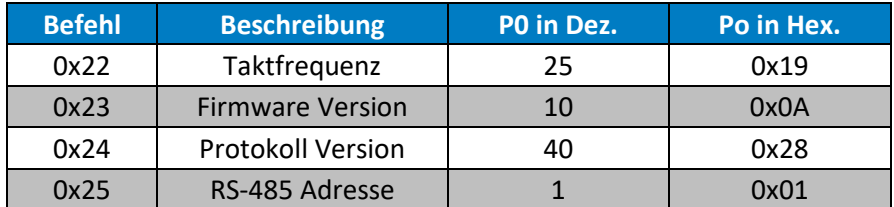

Für eine Taktfrequenz, Befehl [0x22] von 25 MHz wird der hexadezimale Wert 0x19 gesetzt. Die Taktfrequenz wird in aller Regel nicht vom Anwender verändert. Technisch gesehen, aber möglich. Daher sollten Sie entscheiden, wie Sie diesen Befehl in Ihre Applikation implementieren.

Für den Befehl [0x23] Firmware Version und dem Befehl [0x24] Protokoll Version wird der zu speichernde Wert mit einer durch 10 teilbaren Zahl befüllt. Für die Firmware Version 1.0 gilt hier der der dezimale Wert 10 bzw. hexadezimale Wert 0x0A. Diese Werte sollten Sie lesend und schreibend in Ihre Anwendung implementieren, damit die immer über den aktuellen Stand informiert werden können.

Hier ein Bespiel für den Befehle Firmware Version [0x23]:

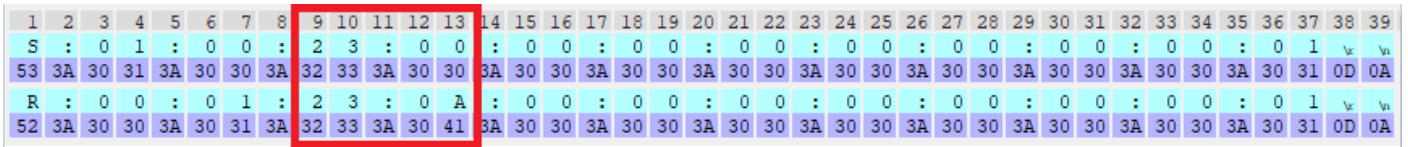

Für die Version 4.0 gilt in dezimal die Zahl 40 oder bzw. in Hex 0x28.

Hier ein Bespiel für den Befehle Protokoll Version [0x24]:

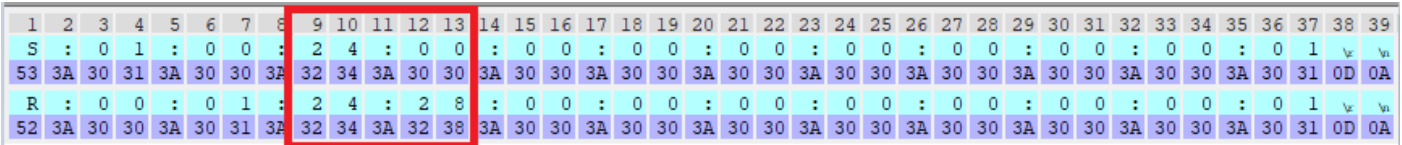

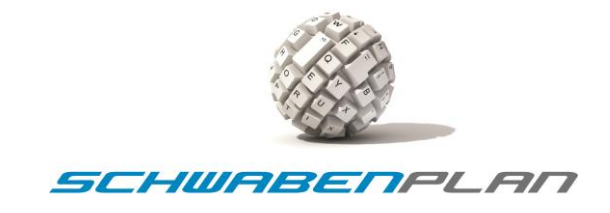

 $\pm$  0  $\overline{0}$ 

Der Befehl [0x25] zum Setzen oder Lesen einer Bus Adresse z.B. für einen RS-485 Bus kann z.B. über DIP-Schalter per Hardware aber auch per Software gesetzt werden. Dafür dient dieser Befehl. So könne Sie Pins an einem Microcontroller einsparen und diese Funktion per Software realisieren.

Hier ein Bespiel für den Befehle [0x25] RS-485 Adresse Lesen und Schreiben:

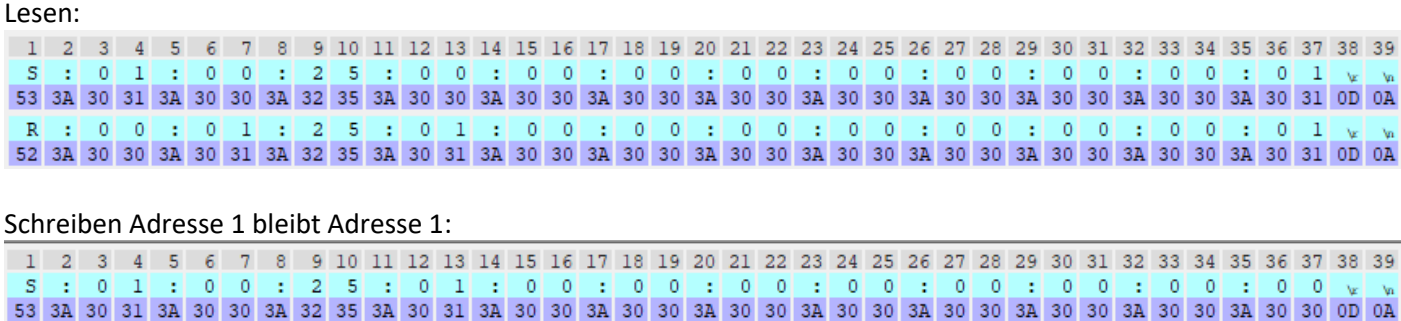

52 3A 30 30 3A 30 31 3A 32 35 3A 30 31 3A 30 30 3A 30 30 3A 30 30 3A 30 30 3A 30 30 3A 30 30 3A 30 30 3A 30 30 3A 30 30 40 50 6A

Das Schreiben einer neuen RS-485 Adresse bringt eine Besonderheit mit sich. Formell gesehen beantwortet der Microcontroller seinem Bus-Master zuerst den Befehl auf der bisherigen Teilnehmer-Adresse. Danach speichert der Controller die neue Adresse ab und liest diese ein. Je nachdem wie Schnell Ihr Controller, der Speicher, die Schnittstelle usw. ist, kann es sein, dass Ihr Controller eine zweite Bestätigung mit der neuen Teilnehmeradresse an den Bus-Master sendet.

### **5.2.4 Befehle 0x26 und 0x27**

Diese Befehle dienen zur Steuerung eines Bootloaders oder einem zusätzlichen Debug Modus ohne Programmiergerät. Diese können im Bedarfsfall über Ihre Software direkt gesteuert werden. Der Wer 0x00 steht für Off und der Wert 0x01 steht für On.

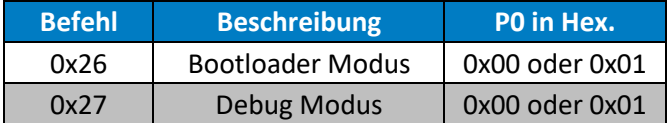

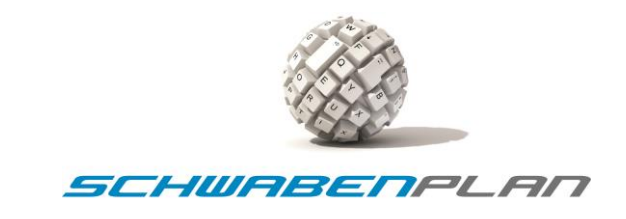

### **5.2.5 Befehle 0x28, 0x27 und 0x02A**

Diese Befehle dienen zur Steuerung eines zusätzlichen Bussystems z.B. I²C- oder SPI-Bus. Der Befehl [0x2A] wurde im Zuge der Erweiterung im Befehl [0x28] integriert. Der Befehl [0x2A] steht als Einzelabfrage aber weiterhin zur Verfügung. Die Inhalte werden als Ganzzahl im zweistelligen Hex-Format übertragen.

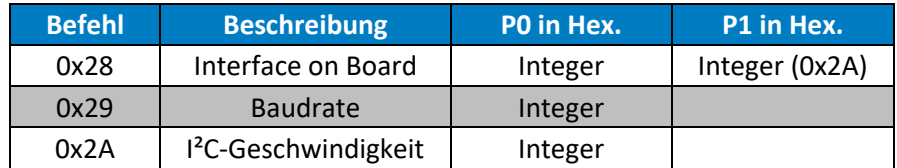

### **Dateninhalte Befehl 0x28 Interface on Board:**

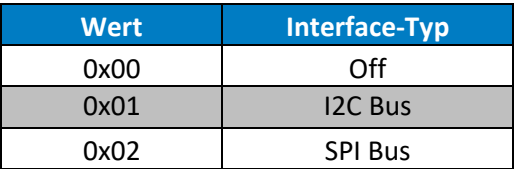

### **Dateninhalte Befehl 0x29 verfügbare Baudraten:**

Eine RS-232 bzw. RS-485 Schnittstelle ist immer auf unseren Hauptplatinen verbaut.

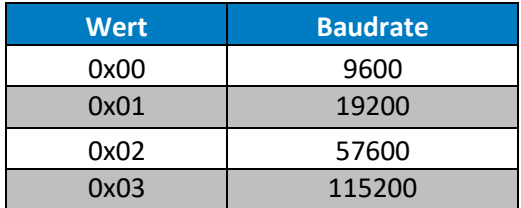

Dieser Befehl hat ebenfalls eine Besonderheit. Wird die Baudrate im laufenden Betrieb geändert, sendet die Hauptplatine zuerst auf der Baudrate eine Bestätigung. Danach wird der neue Wert abgespeichert, und die Schnittstelle neu gestartet. Je nachdem wie schnell Ihr Controller ist, sendet dieser dann nochmals eine Bestätigung mit der neuen Baudrate,

### **Dateninhalte Befehl 0x29 verfügbare Baudraten:**

Die Geschwindigkeit von dem I²C-Bus auf unseren Hauptplatinen ist steuerbar. Diese kann zwischen 100 und 400 KHz gesteuert werden. Der Inhalt von dieser Speicherstelle ist 0x01 für 100 KHz (Normal Speed) und 0x04 für 400 KHz (Fast Speed).

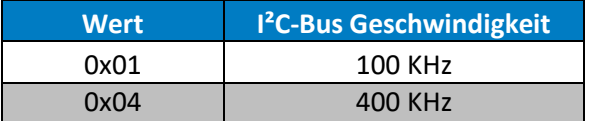

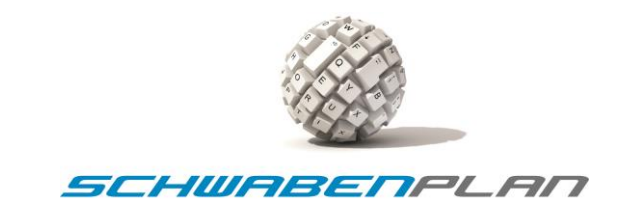

### **5.2.6 Befehle 0x2B, 0x2C und 0x2D**

Diese Befehle dienen zur Abfrage und Steuerung eines externen Bus-Teilnehmers wie einer Echtzeituhr (RTC), einem Temperaturbausteins oder einem Speicherbausteins. Die Inhalte werden als Ganzzahl im zweistelligen Hex-Format übertragen. Diese Befehle sind im Wesentlichen nur zum Lesen gedacht.

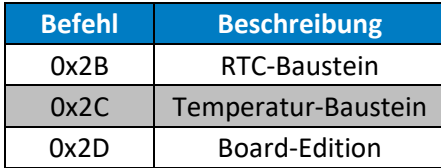

Die Inhalte bzw. Rückgabewerte für die unterstützten RTC-Typen (Befehl [0x2B]) sind wie folgt:

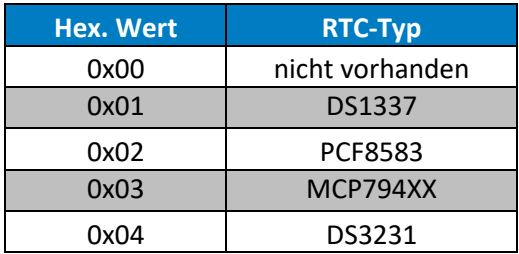

Die Inhalte bzw. Rückgabewerte für die unterstützten Temperatur-Sensoren (Befehl [0x2C]) sind wie folgt:

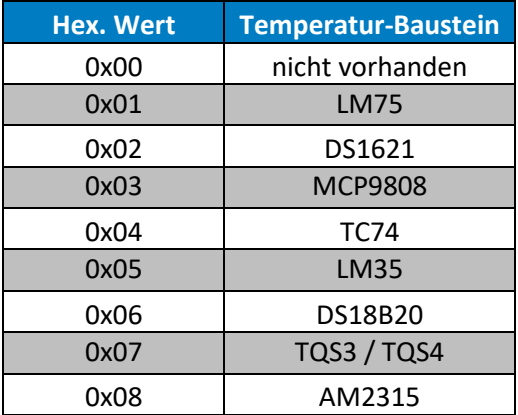

Die Inhalte bzw. Rückgabewerte für die unterstützten Board-Editionen (Befehl [0x2D]) sind wie folgt:

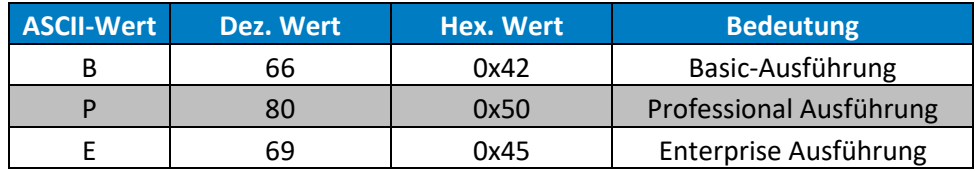

Dieser Befehl ist im Zuge der Weiterentwicklung auf die Version 4.0 im Befehl [0x21] für die Hardware-Version mit integriert. Steht aber weiterhin als Einzelbefehl zur Verfügung.

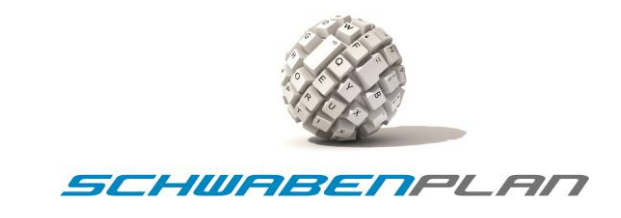

### **5.2.7 I²C-Bus, SPI-Bus, One-Wire**

Die Steuerung einer Echtzeituhr (RTC), eines Temperatur-Senors oder einer digitalen oder analogen Erweiterung sind inzwischen nichts außergewöhnliches mehr. Im Schwabenplan Protokoll Version 4.0 können Sie eine Vielzahl von Bauteilen anbinden und steuern. Hierfür bietet dieses Protokoll eine breite Auswahl an Möglichkeiten. Diese können auch erweitert werden.

Die Inhalte werden als Ganzzahl im zweistelligen Hex-Format übertragen. Diese Befehle sind im Wesentlichen zum Lesen und Schreiben gedacht. Bitte beachten Sie hierfür das zusätzliche Datenfeld R/W. Aufgrund der vielen verschiedenen Sensoren, die verfügbar sind, beschränken sich derzeit die Temperaturmessungen auf positive Werte, die als Ganzzahl ausgegeben werden.

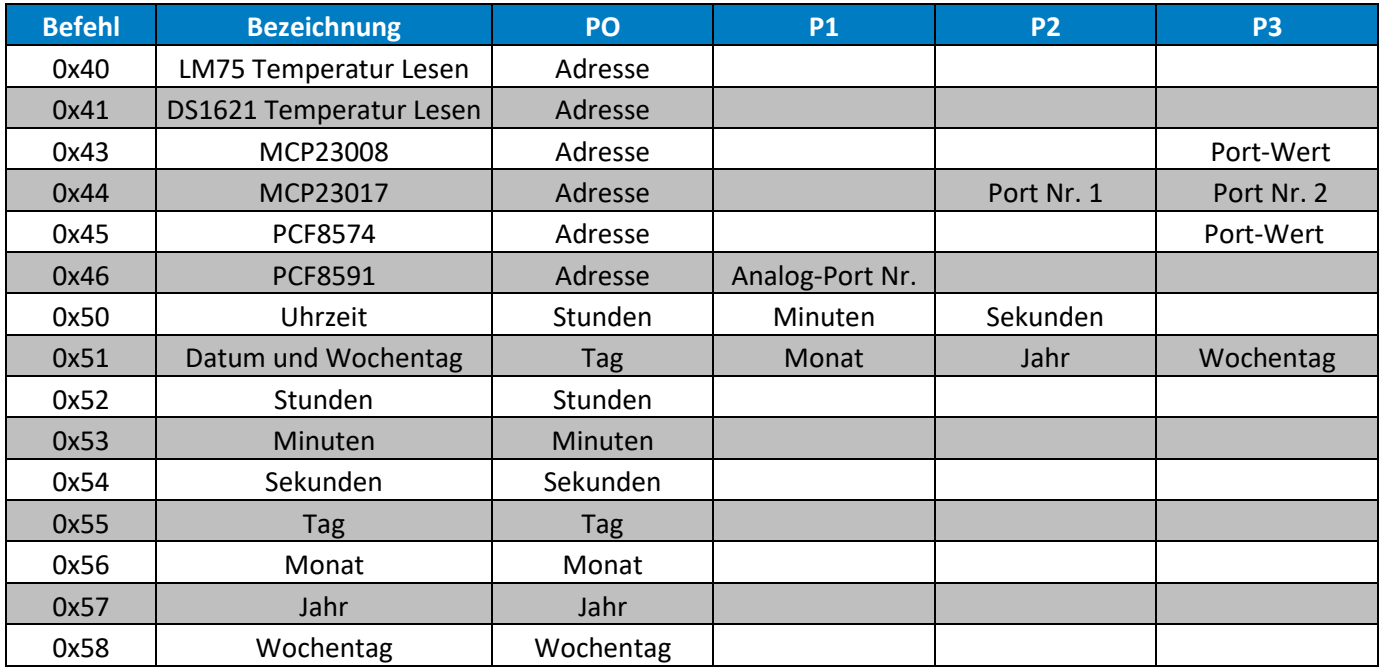

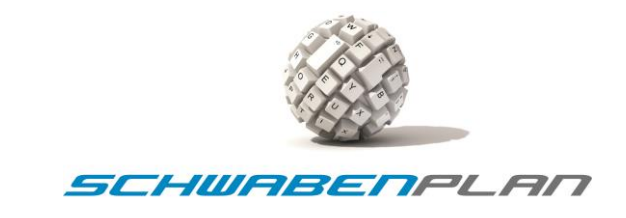

### **5.3 Digitale und Analoge PORT-BEFEHLE**

Die Ansteuerung bzw. Abfrage von einzelnen Pins und Ports eines Microcontrollers sind wohl die häufigste Anwendung in der Steuerungstechnik. So auch hier. Unabhängig von Prozessor, Programmiersprache oder Entwicklungsumgebung können Sie mit nur einem Befehl den Port eines Microcontrollers einlesen oder ansteuern.

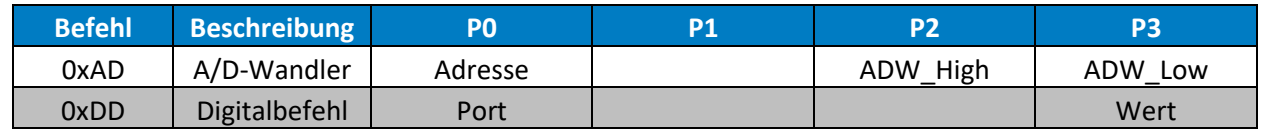

Für die Steuerung eines Digital-Ports stehen folgende Ports zur Auswahl:

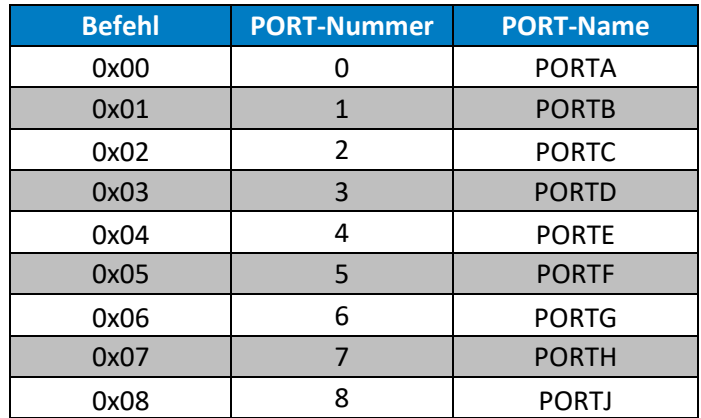

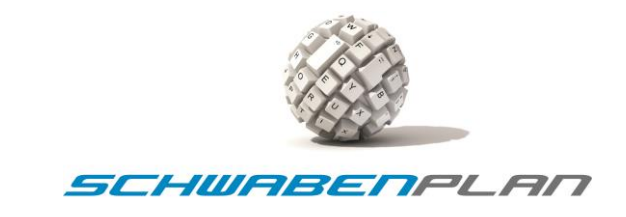

### **5.4 Sammelruf (Broadcast Message)**

Über ein RS-485 Schnittstelle oder CAN-Busschnittstelle können mehrere Teilnehmer miteinander verbunden und gesteuert werden. Hierzu wird die Teilnehmeradresse 0xFF bzw. 255 in Dezimal genutzt.

Ein Sammelruf (Broadcast-Message) wird von keinem Busteilnehmer bestätigt. In der Praxis wird dieser Befehl zum Aktualisieren der Uhrzeit, des Datum, einer Statusmeldung für alle Teilnehmer oder zur Durchführung eines Resets verwendet.

**Wichtiger Hinweis:**

**a) Die Adresse eines Busteilnehmers kann mit dem Befehl 0x25 verwendet werden.** 

**b) Achten Sie bitte darauf, dass Sie diesen Befehl nicht als Sammelruf absenden.** 

**c) In diesem Fall hätten alle am Bus angeschlossenen Teilnehmer die gleiche Adresse.**

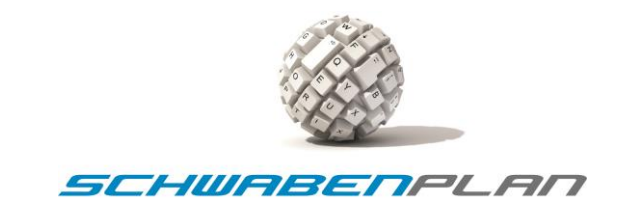

## **6. Verkabelung**

Bitte achten Sie bei einem RS-485 bzw. einen CAN-Bus Vernetzung auf eine korrekte Verkabelung. Die maximale Länge der Stichleitungen in so einem Bussystem sowie die korrekte Terminierung des Bussystems sind wichtig. Ohne die Abschlusswiderstände am Anfang und am Ende der Busverkabelung funktioniert der Bus nicht stabil.

Auf unseren Platinen können Sie diese über DIP-Schalter vornehmen. Die nachfolgenden Skizzen sollen Ihnen bei der Projektierung helfen.

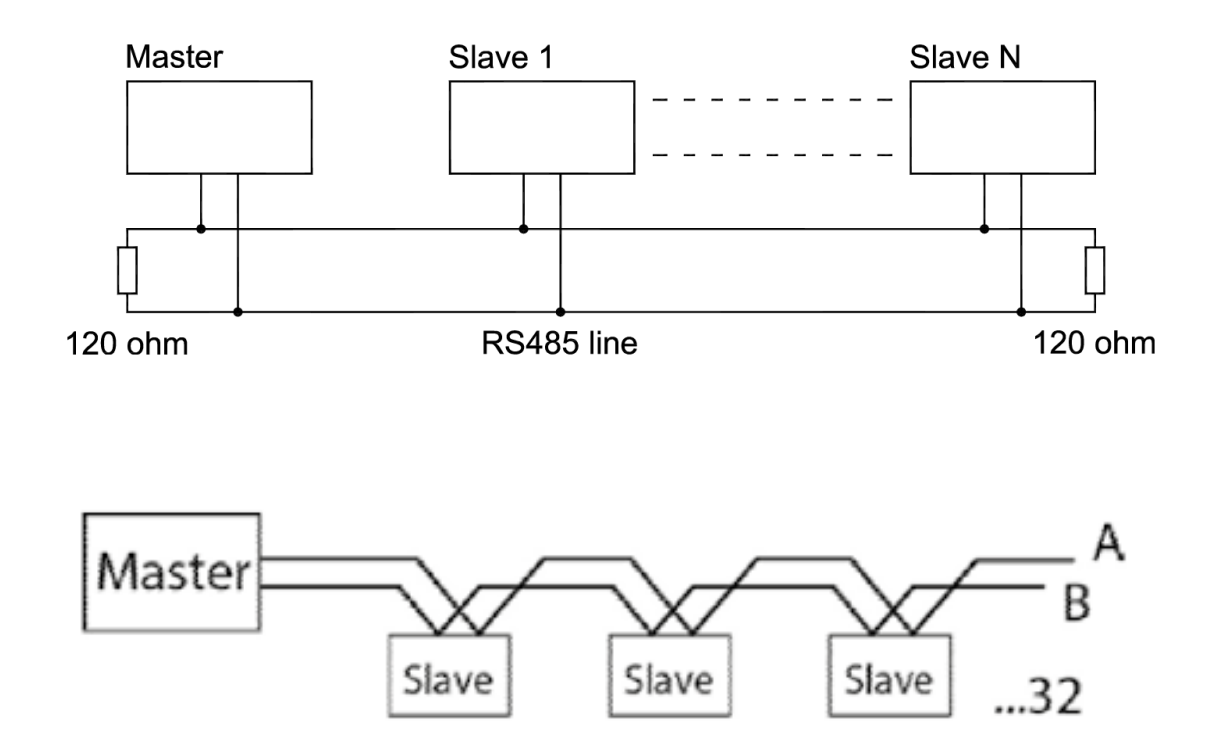

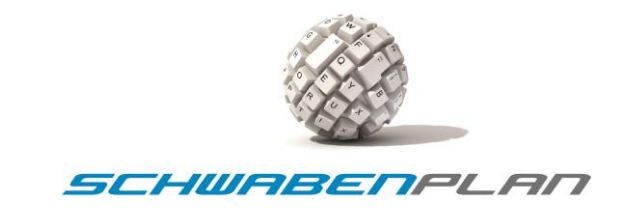

## **7. Umwandlung von HEX zu Integer (Char -> Integer)**

Die Daten zwischen den einzelnen Teilnehmern werden als String versendet. Für einen Computer können Sie mit Hilfe von unserer Schwabenplan DLL Datei die Daten entsprechend empfangen und umwandeln. In einem Microcontroller empfiehlt es sich die Daten als Ganzzahlen (Integer Werten) verarbeiten. Das nachfolgende Beispiel soll Ihnen die Arbeit während der Integration erleichtern.

```
//******************************************************************************
// Hex to Integer
// Programmierer: Ingo Schick, Fa. Schwabenplan
// Datum: 19.12.2020
//******************************************************************************
//******************************************************************************
// Include-Dateien
                   //******************************************************************************
#include <xc.h>
#include "Hex2Int.h"
//******************************************************************************
//******************************************************************************
unsigned short int Hex2Int(char* hex)
{
    unsigned short int val = 0; while (*hex) {
         // get current character then increment
        uint8 t byte = *hex++;
         // transform hex character to the 4bit equivalent number, using the ascii table 
indexes
        if (byte >= '0' && byte <= '9') byte = byte - '0';else if (byte >= 'a' && byte <= 'f') byte = byte - 'a' + 10:
        else if (byte >= 'A' && byte <= 'F') byte = byte - 'A' + 10;
         // shift 4 to make space for new digit, and add the 4 bits of the new digit 
        val = (va1 \leftrightarrow 4) | (byte & 0xF); }
     return val;
}
//******************************************************************************
```
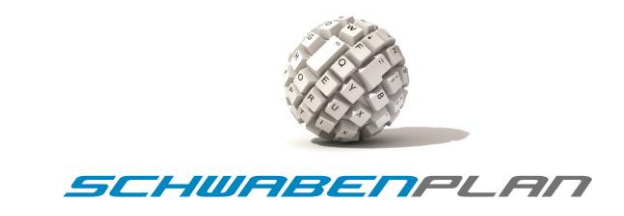

## **8. Erweiterung auf das Ethernet Protokoll**

Das Schwabenplan Protokoll 4.0 wurde im Zuge der Weiterentwicklung für den Microcontroller PIC18F97J60 auf Ethernet Übertragung abgeändert. Die Treiber in der Software für den PC und der Firmware des Microcontroller selbst erfordern keine Kennzeichnung mehr das Senden, Empfangen, Empfänger, Absender oder Steuerzeichen. Diese werden automatisch über die Layer (Befehlsstruktur) des TCP-Protokolls hinzugefügt bzw. entfernt. Daher wurden diese Felder für die Ethernet Datenübertragung entfernt, und die einzelnen Befehle vereinfacht.

Mit dem PIC18F97J60 können die Daten auch per Ethernet über das TCP-Protokoll und einen vordefinierten Port zwischen Server und Client übertragen werden. Der Controller antwortet nur an einen vordefinierten Server im Netzwerk.

In den Clients (PIC18F97J60) werden eine manuelle IP-Adresse, die Subnetzmaske, Gateway usw. manuell hinterlegt. Der PIC18F97J60 verfügt über ein internes 10Mbit Ethernet Interface, welches Halbduplex arbeitet. Die MAC-Adresse bezieht der PIC18F97J60 aus einem externen Speicherbaustein, welche von Microchip einprogrammiert worden ist. Diese kann auch nicht verändert oder kopiert werden. Somit ist sichergestellt, dass es diese MAC-Adresse nur einmal weltweit gibt. Die Hardware arbeitet an jedem 10/100/1000 Mbit Ethernet-Netzwerk. IM PIC18F97J60 ist eine Autonegotiation (Auto-Sensing) implementiert. Ein Router, Switch usw. erkennen das den Controller automatisch.

Auf der Hauptplatine befindet sich zusätzlich eine Echtzeituhr (RTC) und ein Temperatur-Baustein und eine RS-232 oder RS-485 Schnittstelle.

Die Parameter für die seriellen Schnittstellen und den I²C- bzw. den SPI-Bus sind im Quellcode und über die externen Schnittstellen frei konfigurierbar.

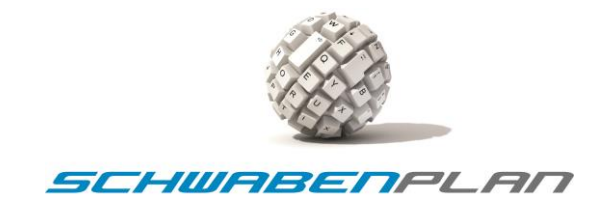

Die Firma Microchip hat hierfür drei MAC-Adressbereiche für sich reserviert. Diese sind:

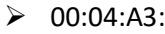

- ➢ 54:10:EC:
- $\triangleright$  80:1F:12:

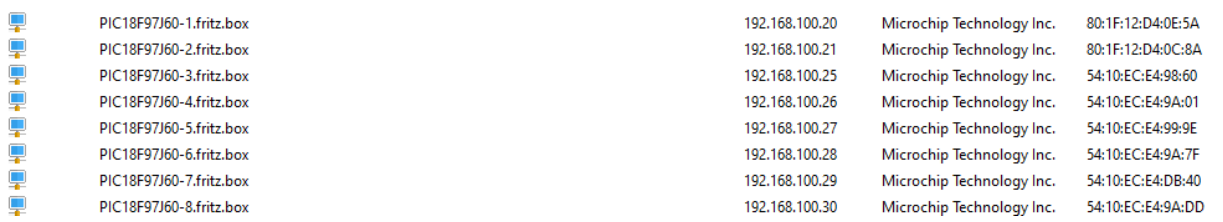

Der TCPIP-Stack stammt von Microchip selbst [\(AN1921\)](https://www.microchip.com/en-us/application-notes/an1921), und wurde auf die Hardwareversion 1.2 und 2.0 angepasst. Die Kommunikation der einzelnen Netzwerkteilnehmer erfolgt über IPv4. Sämtliche Zusatzplatinen können eingesetzt werden.

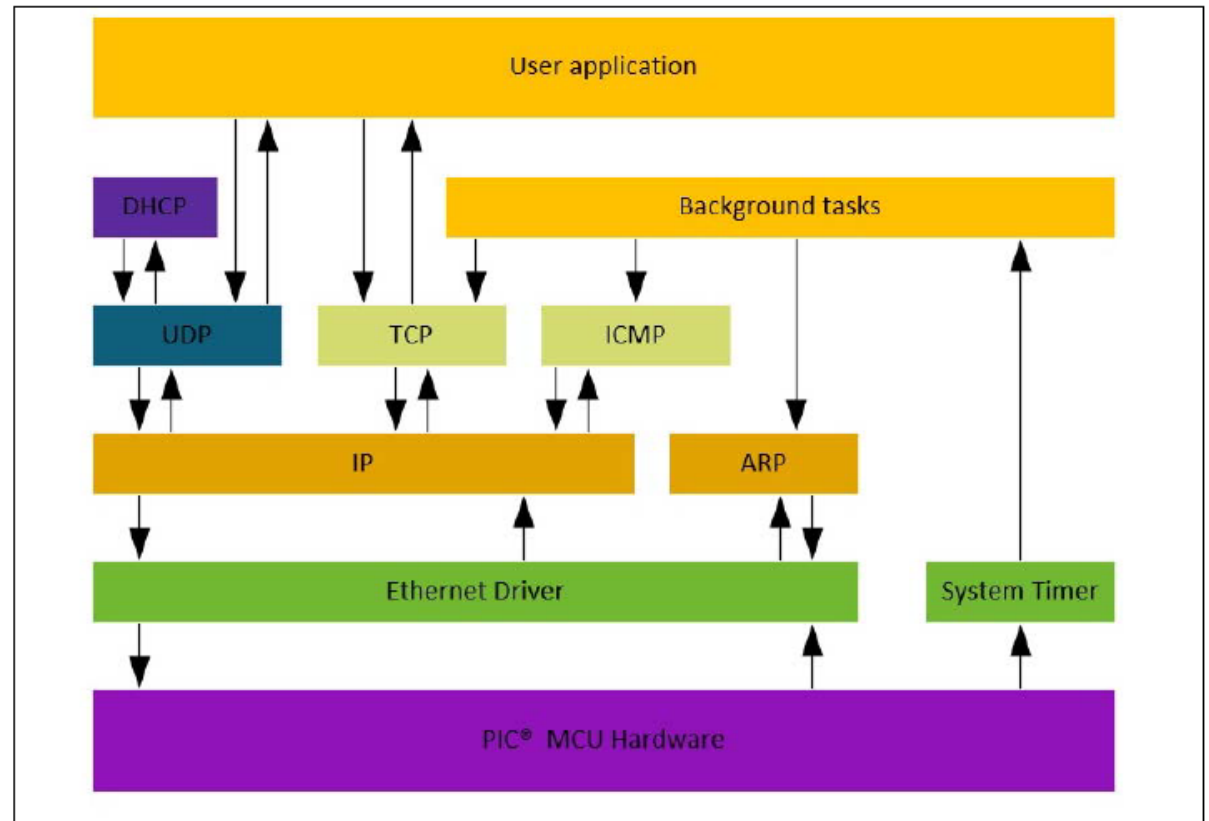

#### MULTILAYER TCP/IP COMMUNICATION MODEL FIGURE 1:

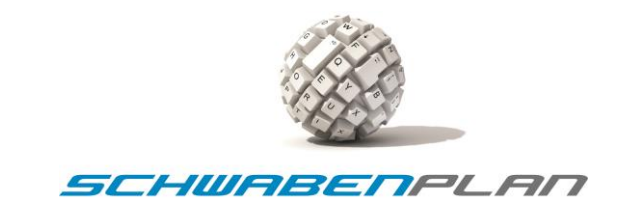

### **Befehlsaufbau**

Alle Befehle werden im hexadezimalen Format als String übertragen. Der Doppelpunkt dient als Trennzeichen. Der letzte Parameter teilt dem Controller mit, ob es sich um ein Lese- oder Schreibbefehl handelt. Andere Steuerzeichen werden nicht benötigt. Dies wird von den Netzwerkteilenehmern selbst erledigt.

**CMD : P0 : P1 : P2 : P3 : P4 : P5 : P6 : P7 : R/W**

### **P0 bis P7 -> Parameter für die Übergabe bzw. Rückgabe**

### **R/W -> Parameter für das Lesen oder Schreiben eines Befehles**

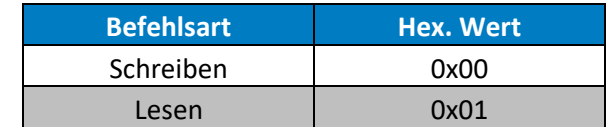

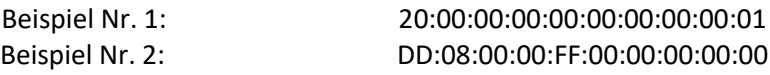

Das Protokoll basiert auf dem Schwabenplan Protokoll 4.0, und kann mit sehr wenig Aufwand in eine eigene Anwendung implementiert werden. Der Header für die serielle Schnittstelle kann für Ethernet in entfallen. Die Aushandlung der Teilnehmeradresse/n erfolgt direkt in den Ethernet Treibern der jeweiligen Teilnehmer im Netzwerk.

Eine einfache und unkomplizierte Hausautomatisierung ist über Ethernet in beliebiger Größe möglich. Eine einfache VB.net Applikation inkl. Einer eigenen DLL-Datei mit vielen Funktionen steht ebenfalls zur Verfügung.

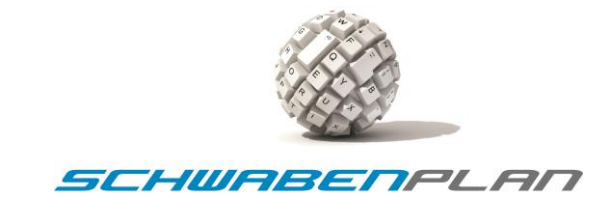

Sämtliche Busaktivitäten können über eine optional zuschaltbare Protokoll-Datei mitgeschrieben werden.

14.03.2024 20:58:35 Protokoll-Datei ON 14.03.2024 20:58:35 DEBUG-Mode ON 14.03.2024 20:58:35 Broadcast-Message ON 14.03.2024 20:58:35 Der Server 192.168.100.101 ist gestartet. 14.03.2024 20:58:35 Der Client 192.168.100.26 ist verbunden. 14.03.2024 20:58:35 Der Client 192.168.100.30 ist verbunden. 14.03.2024 20:58:35 Der Client 192.168.100.21 ist verbunden. 14.03.2024 20:58:35 Der Client 192.168.100.20 ist verbunden. 14.03.2024 20:58:35 Der Client 192.168.100.29 ist verbunden. 14.03.2024 20:58:36 Der Client 192.168.100.27 ist verbunden. 14.03.2024 20:58:36 Der Client 192.168.100.28 ist verbunden. 14.03.2024 20:58:36 Der Client 192.168.100.25 ist verbunden.

Der Datenverkehr kann ebenfalls mit dem Tool Wireshark analysiert werden.

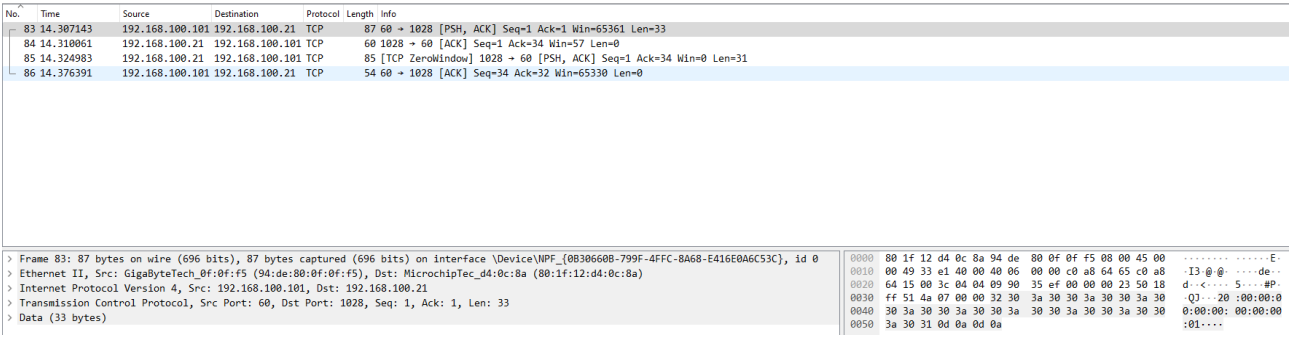

### **Vorteile von TCP**

Das Transmission Control Protocol (TCP) ist das Protokoll für maximale Zuverlässigkeit und Qualität. Es ist vielleicht nicht das schnellste, aber es erledigt seine Arbeit ordentlich. Hier finden Sie ein paar typische Beispiele:

- $\checkmark$  Es baut eine Verbindung zwischen Sender und Empfänger auf und hält sie aufrecht.
- ✓ Es arbeitet unabhängig vom Betriebssystem.
- ✓ Es unterstützt viele Routing-Protokolle.
- ✓ Es prüft auf Fehler und garantiert, dass die Daten unverändert am Ziel ankommen.
- ✓ Es bestätigt den Eingang der Daten nach der Zustellung bzw. versucht, sie erneut zu übertragen.
- $\checkmark$  Es ist in der Lage, Daten in einer bestimmten Reihenfolge zu senden.
- $\checkmark$  Es optimiert die Geschwindigkeit der Datenübertragung in Abhängigkeit vom Empfänger.
- ✓ Trotz seiner geringeren Geschwindigkeit ist TCP das einzige Protokoll, das verlorene Datenpakete erneut übertragen kann. Wenn Zuverlässigkeit entscheidend ist, ist TCP die beste Option.

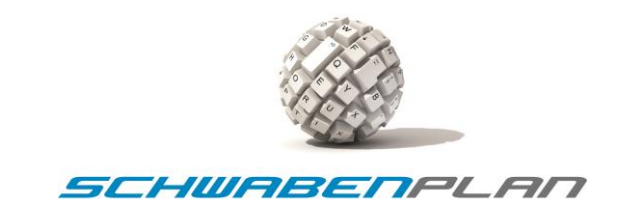

## **9. Ergänzungen ASCII-Zeichensatz**

## **Zahlen**

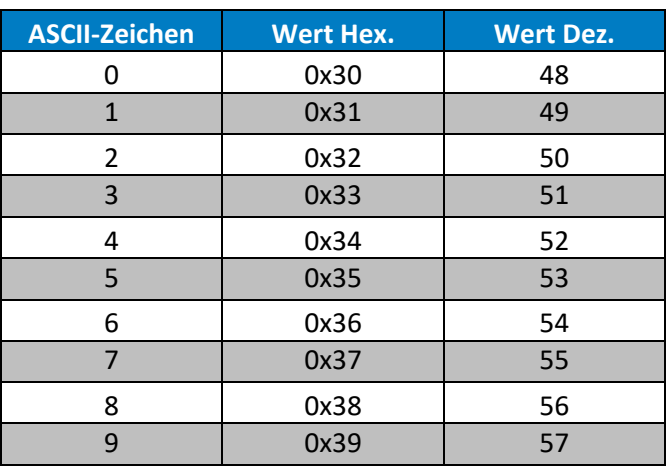

## **Beliebte Trenn- und Endzeichen**

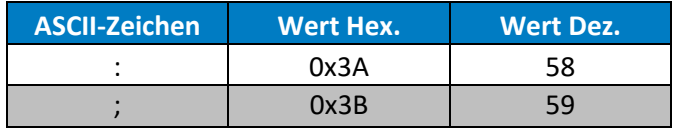

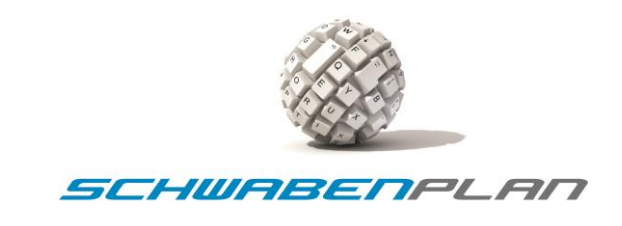

## **Großbuchstaben**

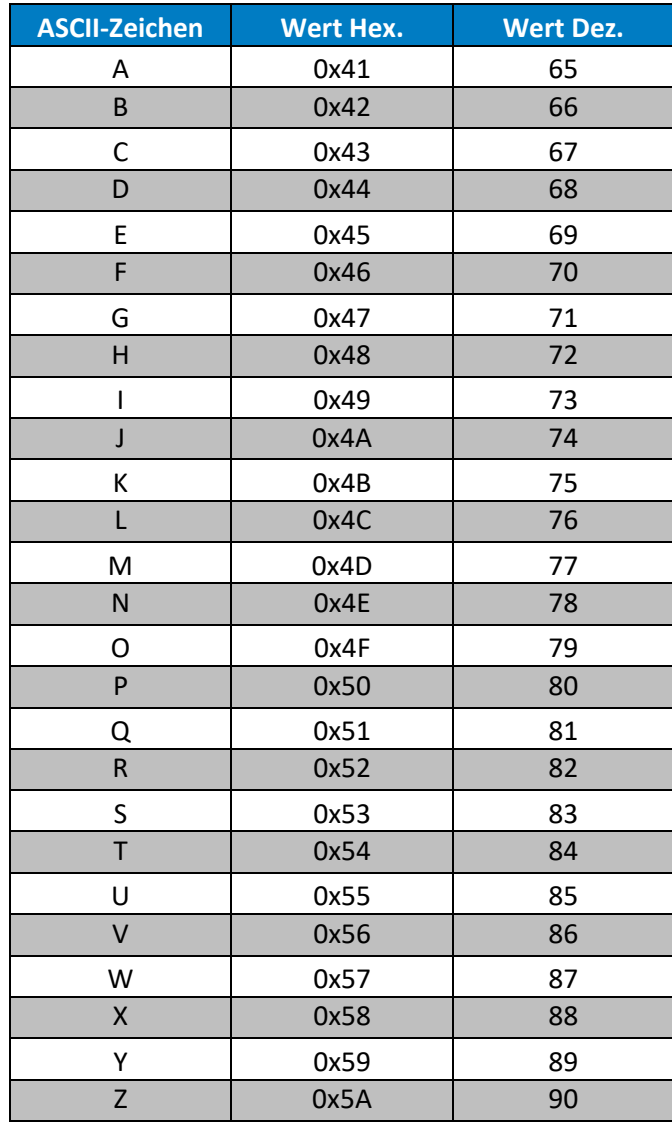

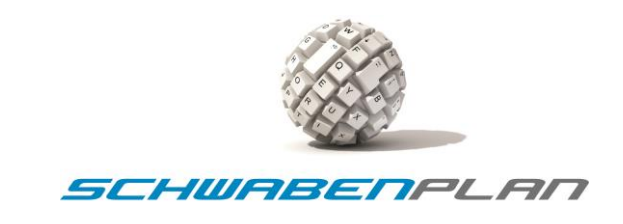

## **Kleinbuchstaben**

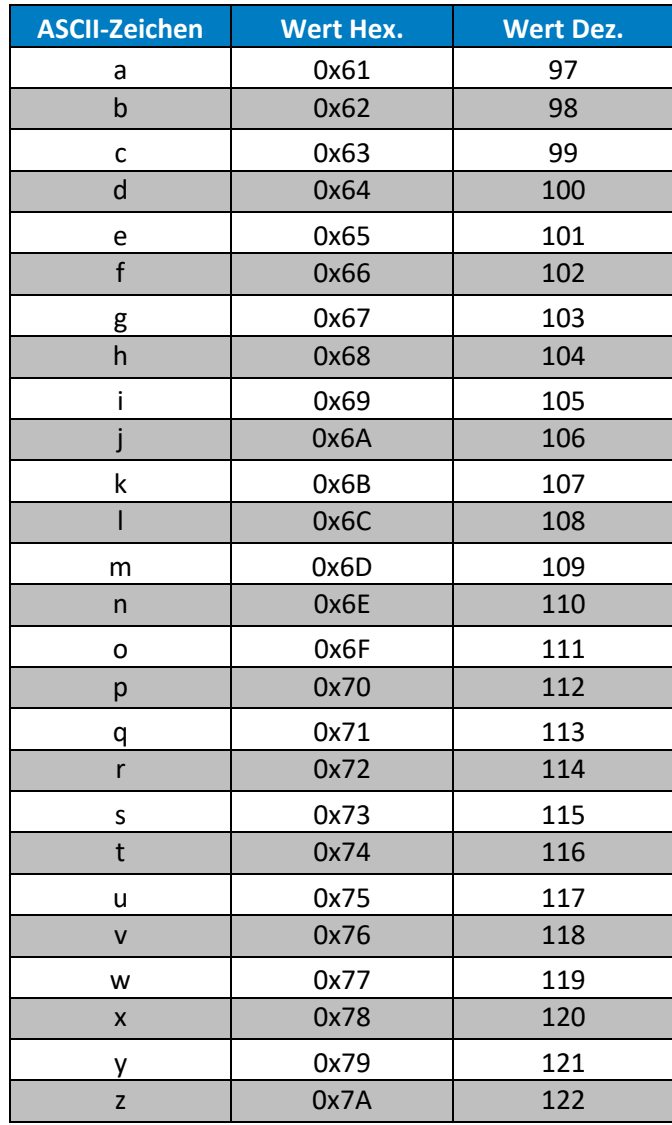

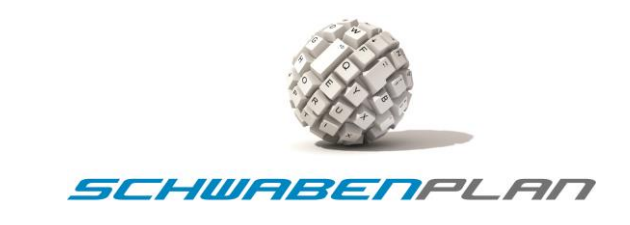

## **Steuerzeichen**

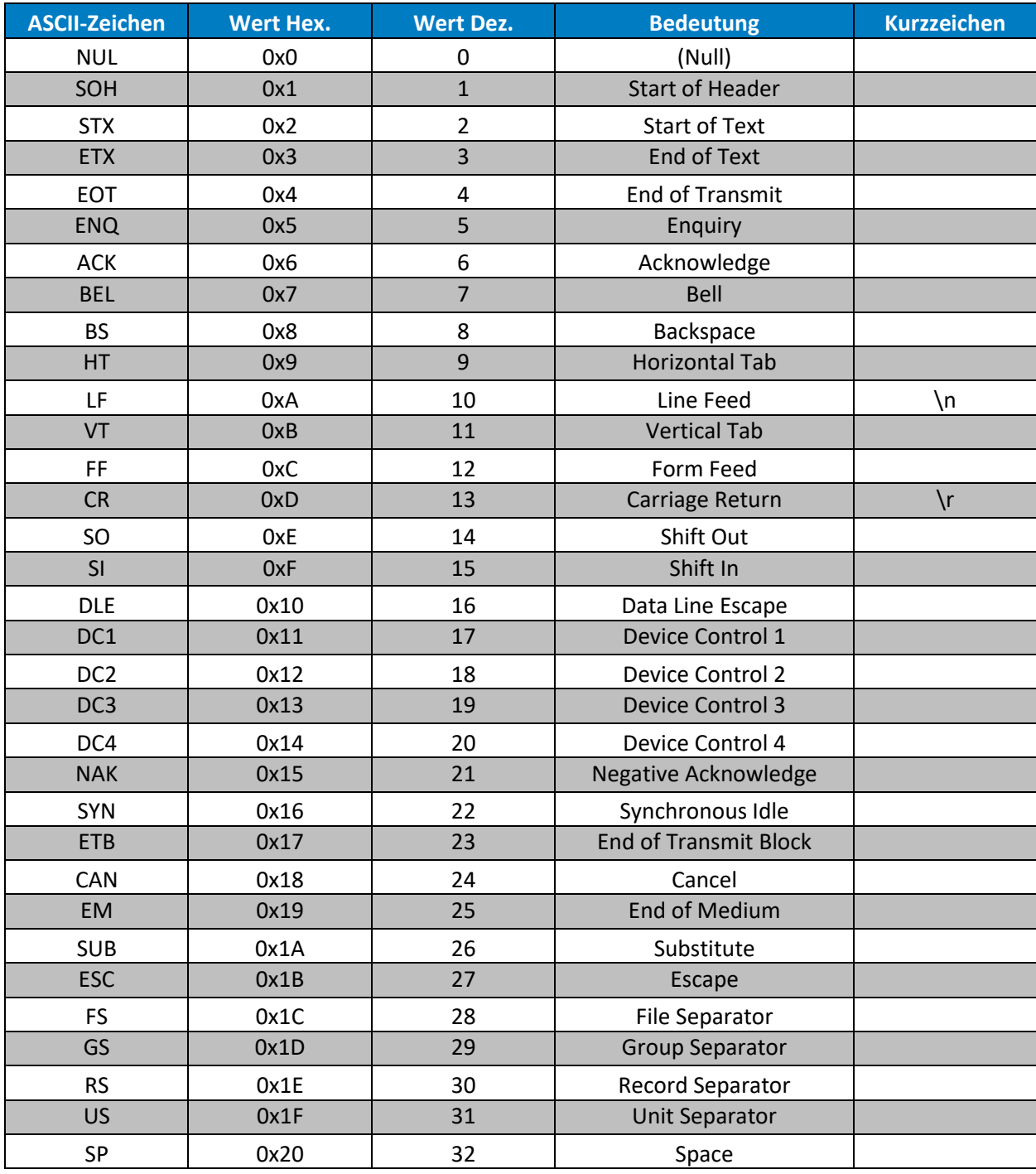

#### Schwabenplan Protokoll Version 4.0 - Befehlsübersicht

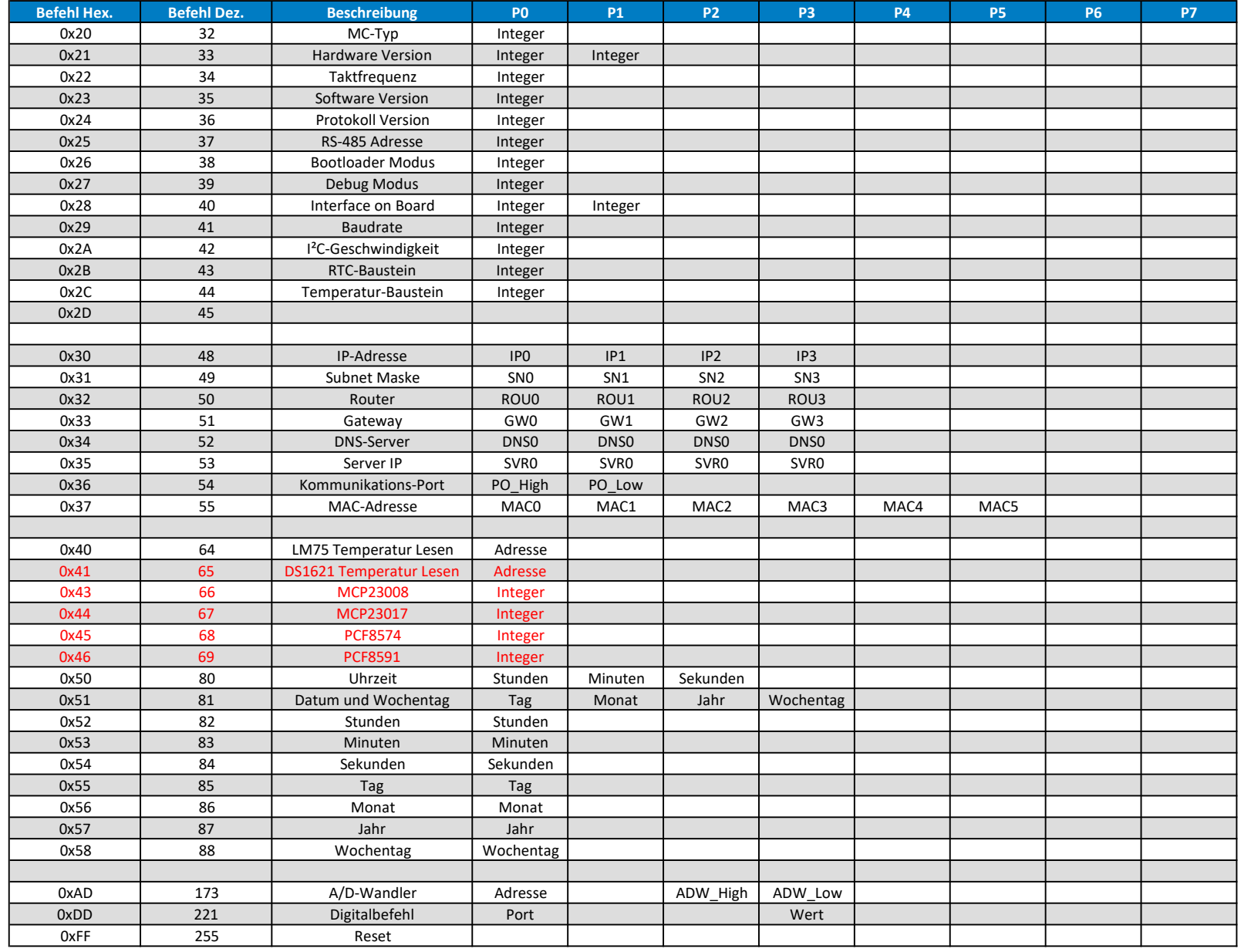

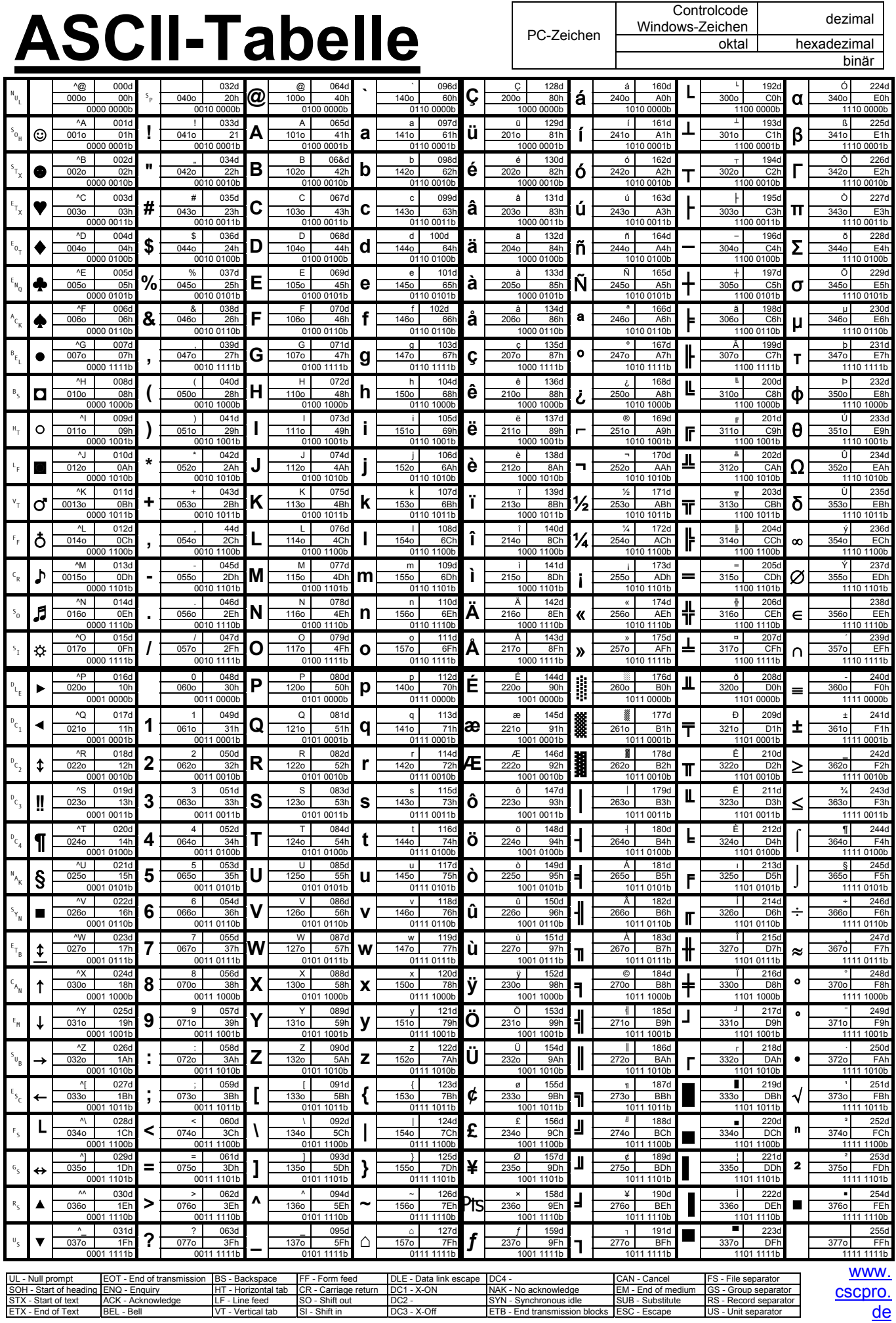

### **Einleitung**

Der ASCII-Code ist eine standardisierte Zeichen-Definition für den Datenaustausch zwischen Informatik-Systemen. ASCII bedeutet American Standard Code for Information Interchange. Es ist sozusagen «der kleinste gemeinsame Nenner» aller Informatik-Systeme. ASCII wurde 1968 mit der Intention oder Absicht entwickelt, Datenübertragungen zwischen divergierenden Hardware- und Softwaresystemen zu standardisieren.

### **Standard ASCII-Code**

Alle Zeichen im Bereich von 0 bis 127 gehören zum Standard ASCII-Zeichensatz. Dieser Standardzeichensatz von 0 bis 127 ist in der IT-Welt stark normiert. Die Zeichen werden aus einem 1 Byte dargestellt, das heisst es sind maximal 256 Zeichen möglich, auf PC-Systemen kommt der erweiterte ASCII-Zeichensatz (0 bis 255) zum Einsatz.

Die ASCII-Zeichen 0 bis 32 werden als Steuerzeichen bzw. Formatierungszeichen für Ein- und Ausgabegeräte verwendet.

### **Erweiterter ASCII-Code**

Jeder Satz von Zeichen, der den ASCII-Werten zwischen dezimal 128 und 255 (hexadezimal 80 bis FF) zugeordnet ist. Die Zuordnung spezifischer Zeichen zu den erweiterten ASCII-Codes variieren zwischen Computern und zwischen Programmen, Schriften oder grafischen Zeichensätzen. Erweitertes ASCII erhöht auch die möglichen Funktionen, da sich mit den 128 zusätzlichen Zeichen z. B. Akzentbuchstaben, Umlaute, grafische Zeichen und spezielle Symbole darstellen lassen.

## **ASCII-Tabelle**

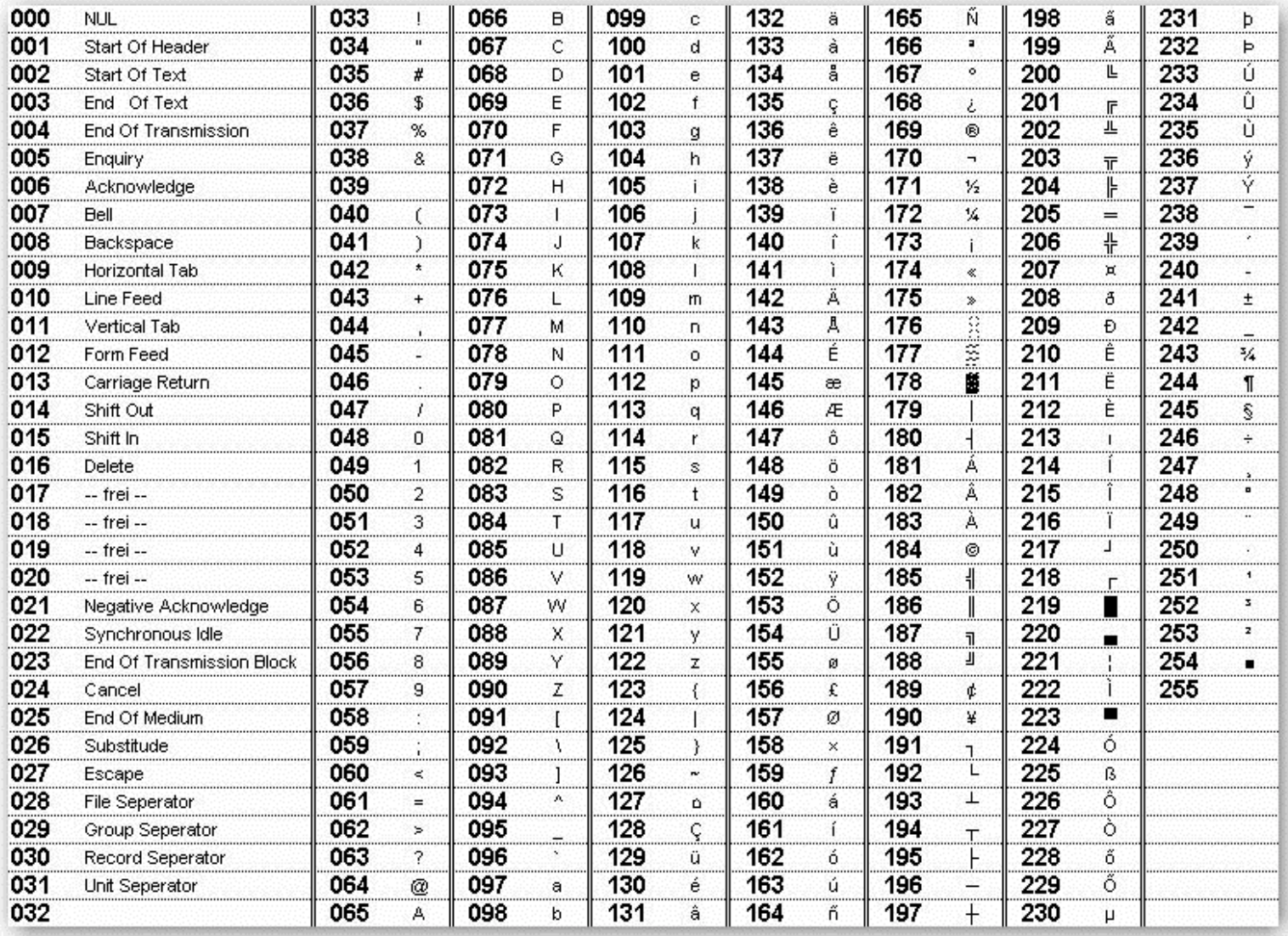

### **Sonderzeichen der ASCII-Tabelle**

In der ASCII-Tabelle (Grafik) sind verschiedene Sonderzeichen eingetragen die unter anderem zur Geräte-Steuerung verwendet werden.

### **Formatierungszeichen für Geräte**

- **127 = BS:** Backspace, Rückschritt
- **009 = HT:** Horizontal Tab, Tabulator in Zeilenrichtung
- **010 = LF:** Line Feed, Zeilenwechsel
- **011 = VT:** Vertical Tab, Tabulator in Spaltenrichtung
- **012 = FF:** Form Feed, Blatt wird vom Drucker ausgegebene («Seitenvorschub»)
- **013 = CR:** Carriage Return, Wagenrücklauf oder Zeilenumbruch

### **Andere ASCII-Zeichen für Geräte**

- **007 = BEL:** Bell, Signalzeichen
- **017 020 = DC1, DC2, DC3, DC4:** Keine ASCII-Verwendung, DC1 und DC3 werden oft von **[XON und XOFF](http://www.stefan-lenz.ch/glossareintrag_anzeigen.php?file=serielle_kommunikation.htm)** und anderen **[Software-Handshaking-Schematas](http://www.stefan-lenz.ch/glossareintrag_anzeigen.php?file=serielle_kommunikation.htm)** verwendet.

### **Steuerzeichen für die Datenübertragung**

- **001 = SOH:** Start of Header
- **002 = STX:** Start of Text
- **003 = ETX:** End of Text
- **004 = EOT:** End of Transmission
- **005 = ENQ:** Enquiry
- **006 = ACK:** Acknowledge
- **021 = NAK:** Negative Acknowledge
- **022 = SYN:** Synchronous Idle
- **023 = ETB:** End of Transmission Block

### **Steuerzeichen für Geräte**

- **000 = NUL:** Null
- $\bullet$   $\bullet$  **016 = DEL:** Delete
- **024 = CAN:** Cancel
- **025 = EM:** End of Medium
- **026 = SUB:** Substitute

### **Trennzeichen für Informationen**

- **028 = FS:** File Separator
- **029 = GS:** Group Separator
- **030 = RS:** Record Separator
- **031 = US:** Unit Separator

### **Steuerzeichen für Code-Erweiterung**

- **015 = SI:** Shift In
- $\bullet$  **014 = SO:** Shift Out
- **027 = ESC:** Escape

Quelle: http://www.stefan-lenz.ch/glossareintrag\_anzeigen.php?file=ascii.htm

# Nicht druckbare Zeichen (Steuerzeichen)

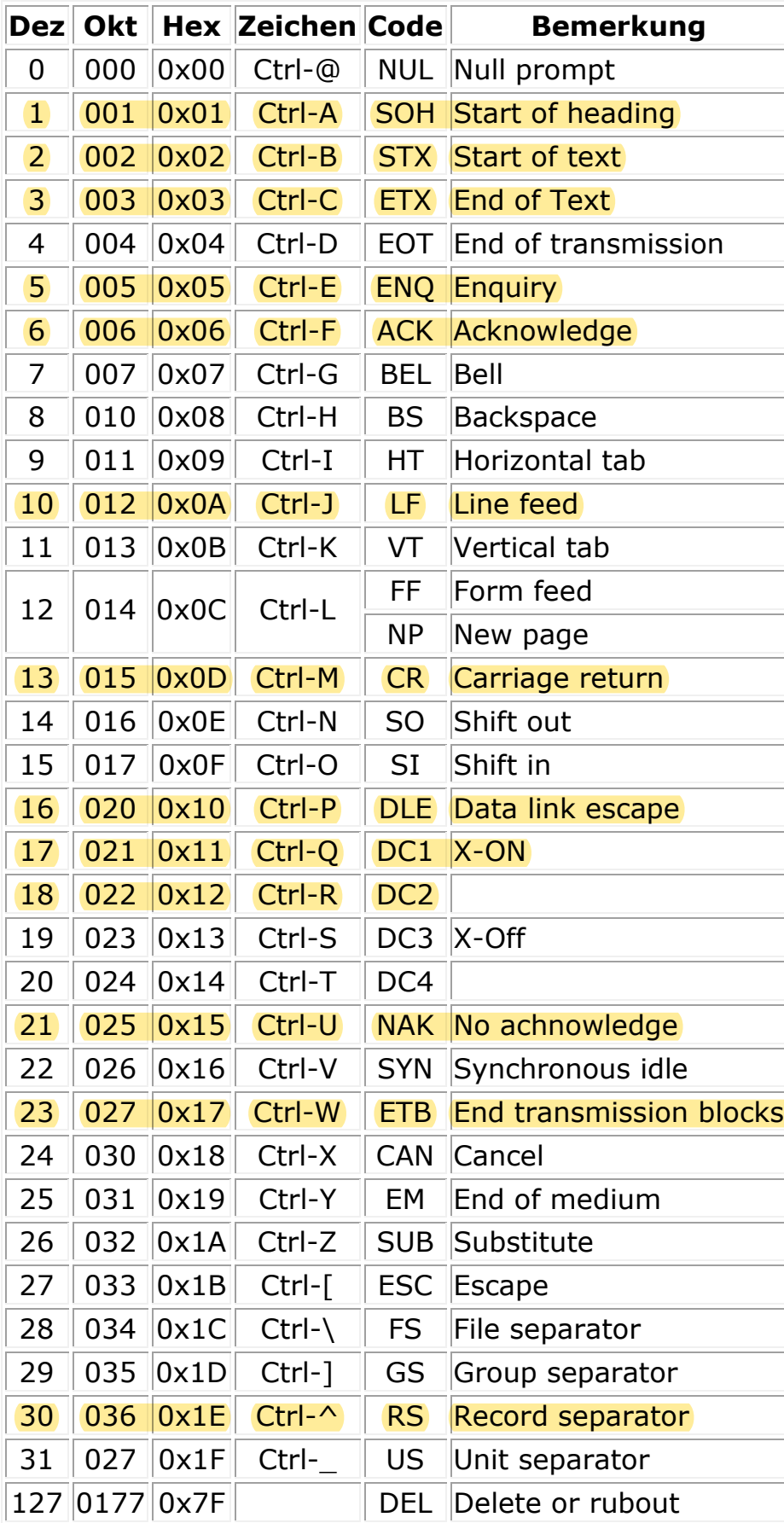

# Druckbare Zeichen

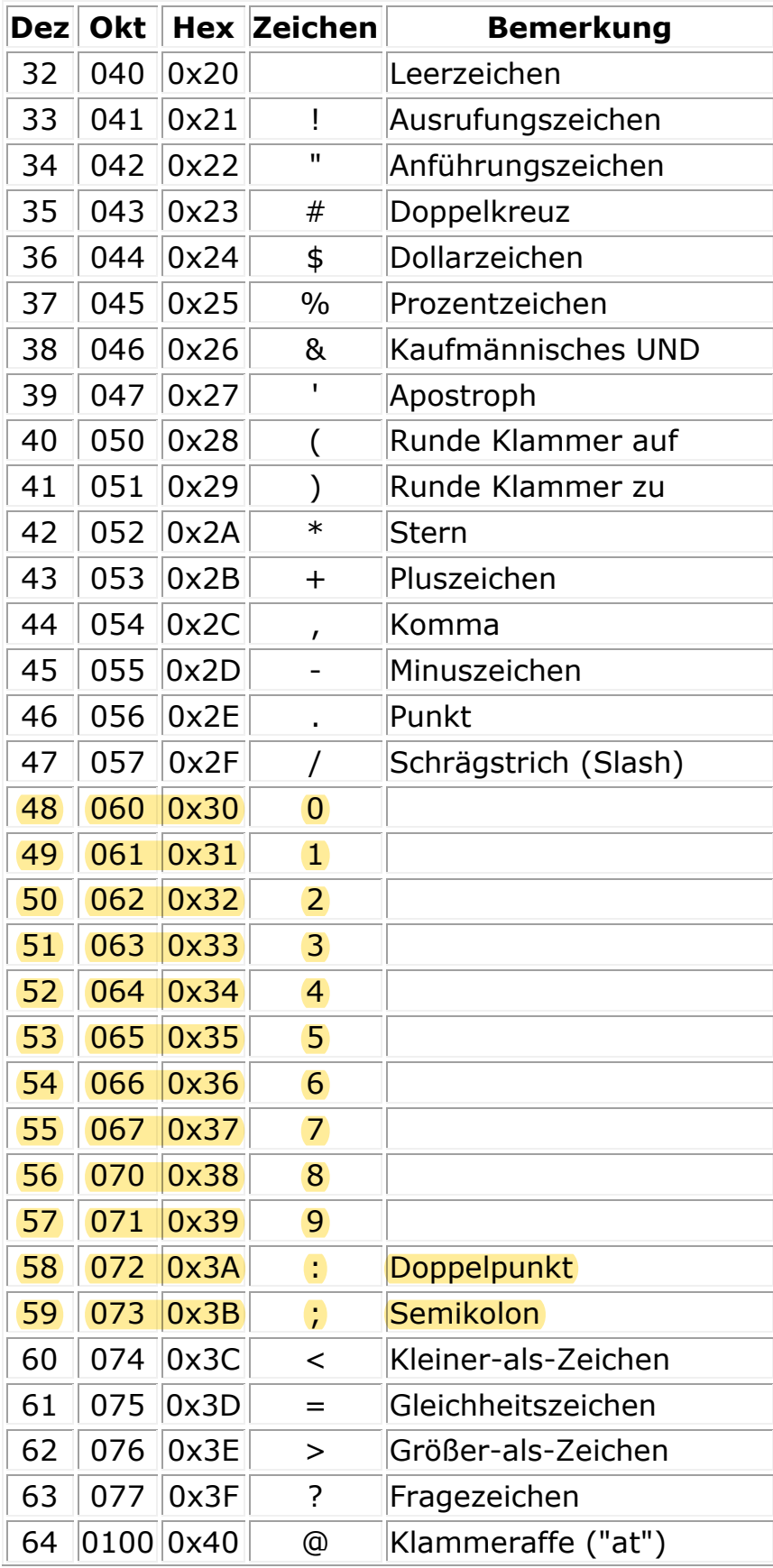

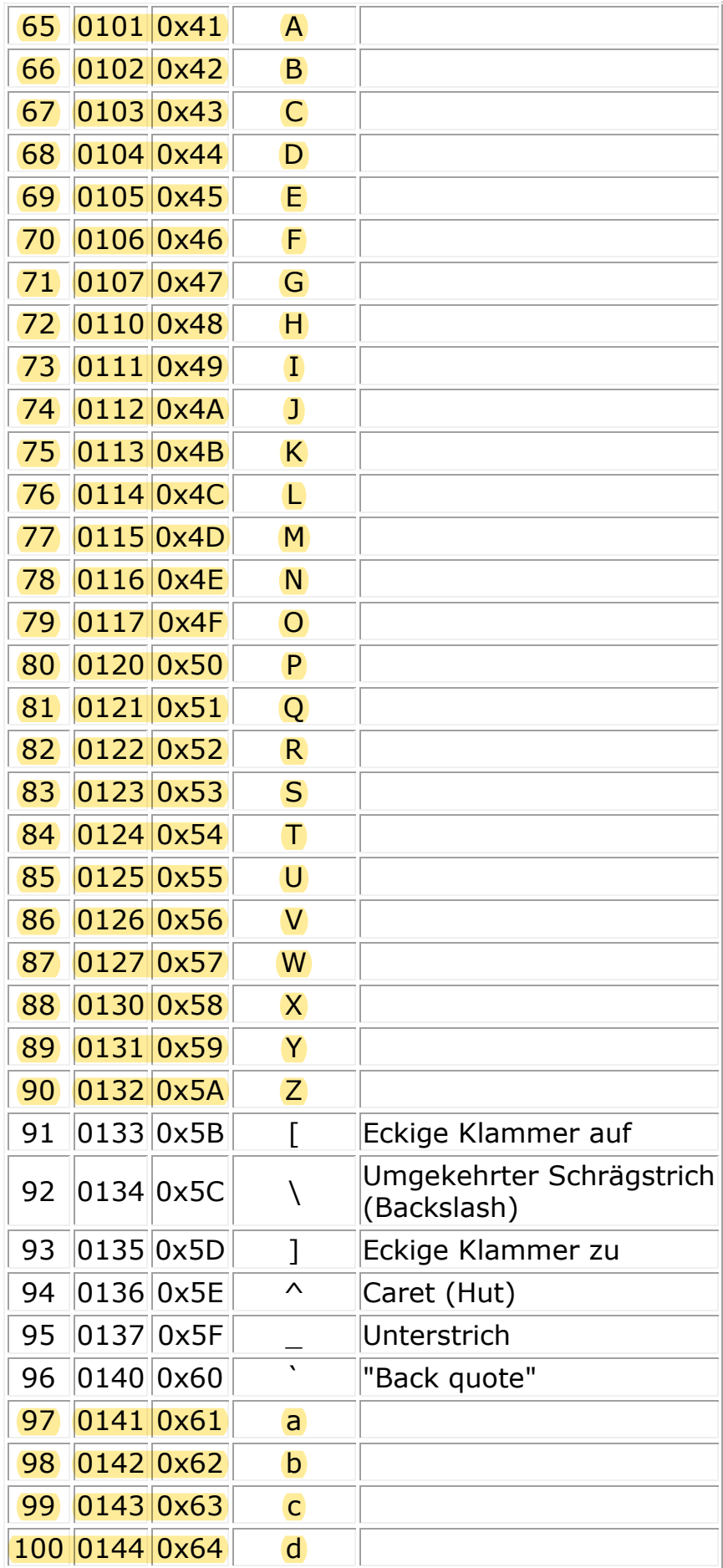

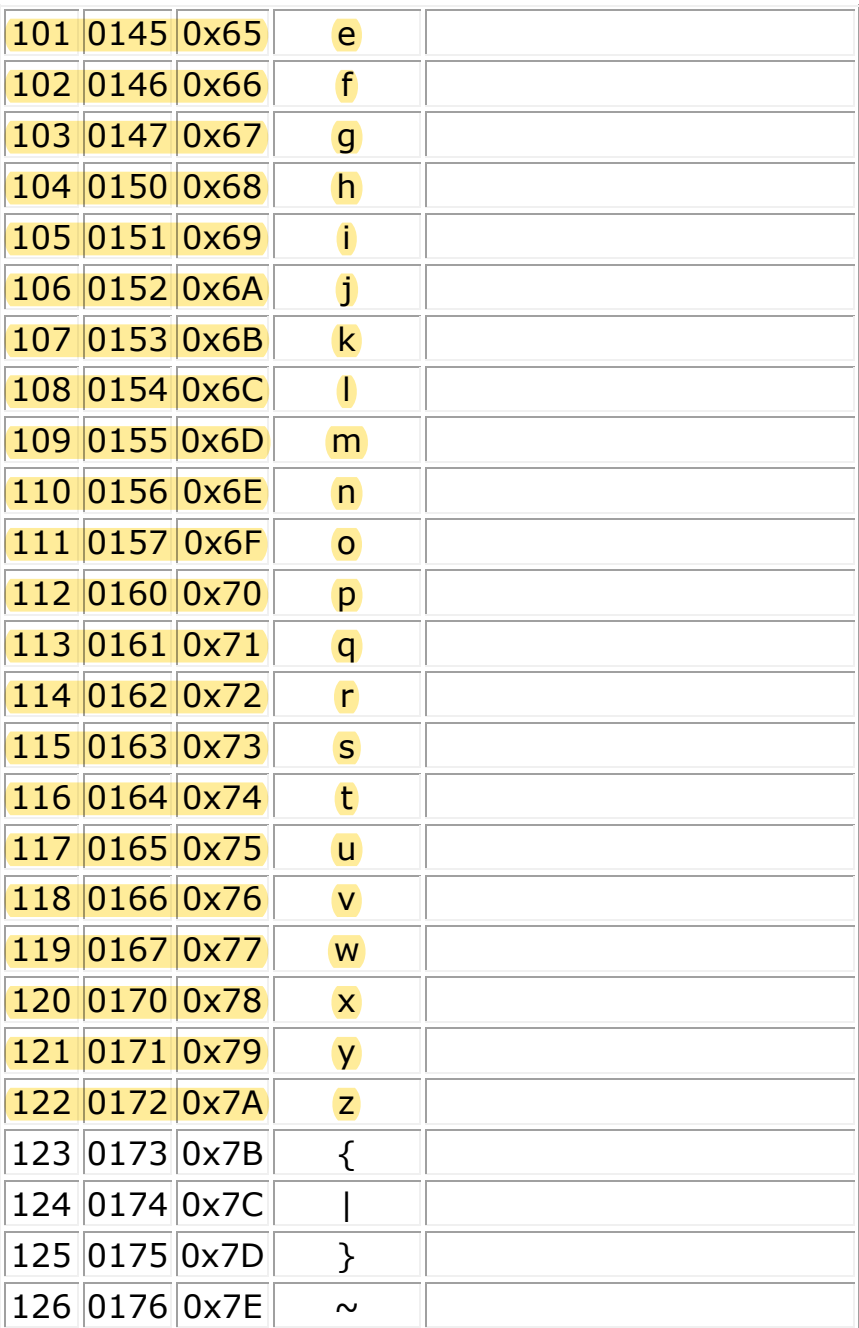